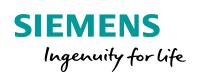

Industry Online Support

 NEWS

2

# MQTT client for SIMATIC S7-1500 and S7-1200

Blocks for S7-1500 and S7-1200

https://support.industry.siemens.com/cs/ww/en/view/109748872

Siemens Industry Online Support

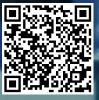

# Legal information

#### Use of application examples

Application examples illustrate the solution of automation tasks through an interaction of several components in the form of text, graphics and/or software modules. The application examples are a free service by Siemens AG and/or a subsidiary of Siemens AG ("Siemens"). They are non-binding and make no claim to completeness or functionality regarding configuration and equipment. The application examples merely offer help with typical tasks; they do not constitute customer-specific solutions. You yourself are responsible for the proper and safe operation of the products in accordance with applicable regulations and must also check the function of the respective application example and customize it for your system.

Siemens grants you the non-exclusive, non-sublicensable and non-transferable right to have the application examples used by technically trained personnel. Any change to the application examples is your responsibility. Sharing the application examples with third parties or copying the application examples or excerpts thereof is permitted only in combination with your own products. The application examples are not required to undergo the customary tests and quality inspections of a chargeable product; they may have functional and performance defects as well as errors. It is your responsibility to use them in such a manner that any malfunctions that may occur do not result in property damage or injury to persons.

#### **Disclaimer of liability**

Siemens shall not assume any liability, for any legal reason whatsoever, including, without limitation, liability for the usability, availability, completeness and freedom from defects of the application examples as well as for related information, configuration and performance data and any damage caused thereby. This shall not apply in cases of mandatory liability, for example under the German Product Liability Act, or in cases of intent, gross negligence, or culpable loss of life, bodily injury or damage to health, non-compliance with a guarantee, fraudulent non-disclosure of a defect, or culpable breach of material contractual obligations. Claims for damages arising from a breach of material contractual obligations shall however be limited to the foreseeable damage typical of the type of agreement, unless liability arises from intent or gross negligence or is based on loss of life, bodily injury or damage to health. The foregoing provisions do not imply any change in the burden of proof to your detriment. You shall indemnify Siemens against existing or future claims of third parties in this connection except where Siemens is mandatorily liable.

By using the application examples you acknowledge that Siemens cannot be held liable for any damage beyond the liability provisions described.

#### Other information

Siemens reserves the right to make changes to the application examples at any time without notice. In case of discrepancies between the suggestions in the application examples and other Siemens publications such as catalogs, the content of the other documentation shall have precedence.

The Siemens terms of use (https://support.industry.siemens.com) shall also apply.

#### Security information

Siemens provides products and solutions with Industrial Security functions that support the secure operation of plants, systems, machines and networks.

In order to protect plants, systems, machines and networks against cyber threats, it is necessary to implement – and continuously maintain – a holistic, state-of-the-art industrial security concept. Siemens' products and solutions constitute one element of such a concept.

Customers are responsible for preventing unauthorized access to their plants, systems, machines and networks. Such systems, machines and components should only be connected to an enterprise network or the Internet if and to the extent such a connection is necessary and only when appropriate security measures (e.g. firewalls and/or network segmentation) are in place. For additional information on industrial security measures that may be implemented, please visit <a href="https://www.siemens.com/industrialsecurity">https://www.siemens.com/industrialsecurity</a>.

Siemens' products and solutions undergo continuous development to make them more secure. Siemens strongly recommends that product updates are applied as soon as they are available and that the latest product versions are used. Use of product versions that are no longer supported, and failure to apply the latest updates may increase customer's exposure to cyber threats.

To stay informed about product updates, subscribe to the Siemens Industrial Security RSS Feed at: <u>https://www.siemens.com/industrialsecurity</u>.

# **Table of contents**

| Lega | Legal information 2                                                                                                    |                                                                                                    |                                                                            |  |  |
|------|----------------------------------------------------------------------------------------------------|----------------------------------------------------------------------------------------------------|----------------------------------------------------------------------------|--|--|
| 1    | Introduo                                                                                                    | ction                                                                                                    | 4                                                                          |  |  |
|      | 1.1<br>1.2<br>1.3                                                                                                    | Overview<br>Principle of operation<br>Components used                                                                                                    | 6                                                                          |  |  |
| 2    | Enginee                                                                                                    | ering                                                                                                    | 9                                                                          |  |  |
|      | 2.1<br>2.1.1<br>2.1.2<br>2.2<br>2.2.1<br>2.3<br>2.3.1<br>2.3.2<br>2.3.3<br>2.3.4<br>2.4<br>2.4<br>2.4.1<br>2.4.2<br>2.5<br>2.6                             | Block description<br>Interface description "LMQTT_Client"<br>Overview of data types<br>LMQTT_typePublishData<br>Configuration<br>Create TIA Portal Project<br>Integration of the function block in the user program<br>Opening the global library "LMQTT_Client"<br>Copying function blocks and data types to the user program<br>Creating global data block<br>Calling function blocks in the user program<br>Configuration of the security feature<br>Using the global certificate manager in the TIA Portal<br>Using the local certificate manager of the CPU<br>Parameter assignment and operation<br>Error handling | 9<br>11<br>15<br>17<br>17<br>18<br>20<br>21<br>24<br>26<br>27<br>32<br>35  |  |  |
| 3    | Useful i                                                                                                    | nformation                                                                                                    | 41                                                                         |  |  |
|      | 3.1<br>3.1.1<br>3.1.2<br>3.1.3<br>3.1.4<br>3.1.5<br>3.1.6<br>3.1.7<br>3.1.8<br>3.1.9<br>3.2<br>3.2.1<br>3.2.2<br>3.2.1<br>3.2.2<br>3.2.3<br>3.2.4<br>3.2.5 | Basics of MQTT.<br>Terminology.<br>Standard and architecture .<br>Features .<br>Structure of the MQTT control packets .<br>MQTT connection .<br>MQTT-push mechanism .<br>MQTT-push mechanism .<br>MQTT sub-mechanism .<br>MQTT-ping mechanism .<br>MQTT disconnection .<br>How the "LMQTT_Client" FB works .<br>Requirements and implementation .<br>State machine "TCP state machine": .<br>State machine "MQTT state machine": .<br>State machine "MQTT job state machine": .<br>Function diagram .                                                                                                    | 41<br>42<br>43<br>45<br>46<br>49<br>52<br>55<br>55<br>57<br>57<br>59<br>62 |  |  |
| 4    | Append                                                                                                    | ix                                                                                                    | 69                                                                         |  |  |
|      | 4.1<br>4.2<br>4.3                                                                                                    | Service and support<br>Links and Literature<br>Change documentation                                                                                                    | 70                                                                         |  |  |

# 1 Introduction

# 1.1 Overview

#### Motivation

Digitization has a major impact on the economy and society and is progressing inexorably. The "Internet of Things" (short: IoT) is one of the main drivers of digitization. The term "Internet of Things" is synonymous with one of the biggest current dynamics of change: The increasing networking and automation of devices, machines and products.

The protocol "Message Queue Telemetry Transport" (short: MQTT) is used in the "Internet of Things" as a communication protocol. Its lightweight approach opens up new possibilities for automation.

#### Slim and quick: MQTT

The MQTT is a simple built-in binary publish and subscribe protocol at the TCP/IP level. It is suitable for messaging between low-functionality devices and transmission over unreliable, low-bandwidth, high-latency networks. With these characteristics, MQTT plays an important role for IoT and in M2M communication.

#### Features of MQTT

The MQTT protocol is distinguished by the following features:

- Lightweight protocol with low transport overhead
- Minimal need for network bandwidth through push mechanism
- Reconnect function after termination of connection
- Resending of messages after disconnection
- Mechanism for notifying prospects of an unforeseen disconnection of a client
- Easy to use and implement with a small set of command commands
- Quality Assurance (QoS level) with different levels of message delivery reliability
- Optional encryption of messages with SSL/TLS
- Authentication of publishers and subscribers with username and password

#### Applicative implementation

The "LMQTT\_Client" library offers you an adequate solution for implementing the MQTT protocol in a SIMATIC S7 controller.

The "LMQTT\_Client" library provides you with one function block each for the SIMATIC S7-1500 and SIMATIC S7-1200. The function block "LMQTT\_Client" integrates the MQTT client function and allows you to transfer MQTT messages to a broker (publisher role) and to create subscriptions (subscriber role). The communication can be secured via a TLS connection.

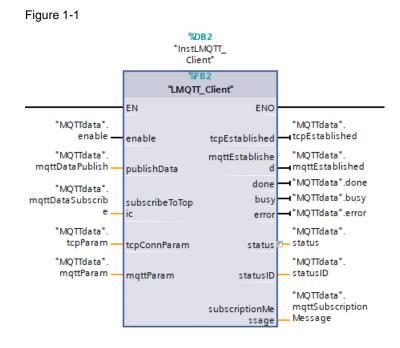

**Note** The MQTT client supports MQTT protocol version 3.1.1.

# 1.2 Principle of operation

#### Schematic representation

The following figure shows the most important relationships between the components involved and the steps required for secured MQTT communication (MQTT over TLS).

Figure 1-2

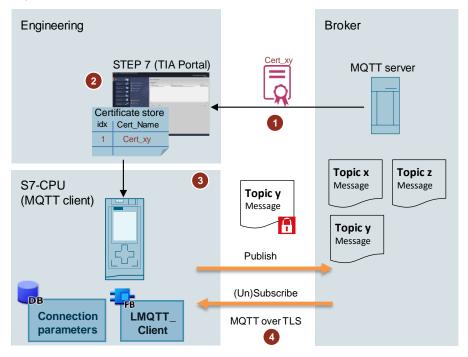

#### Table 1-1

| Step | Description                                                                                                    |
|------|----------------------------------------------------------------------------------------------------|
| 1    | Determine the CA certificate of the MQTT broker.                                                                                                    |
| 2    | Importing the third-party certificate into STEP 7 (TIA Portal) The certificate is now in the global certificate manager of STEP 7.                                                                                                    |
| 3    | You must assign the imported certificate to the S7 CPU. To recognize the certificate as valid, the time of the S7-CPU must be current.                                                                                                    |
| 4    | <ul> <li>The function block "LMQTT_Client" assumes the following roles:</li> <li>Publisher to send MQTT messages to the MQTT broker</li> <li>Subscriber to subscribe to MQTT messages or end subscriptions</li> <li>The MQTT message is encrypted via a secure connection (MQTT over TLS).</li> </ul> |

Note

A more detailed functional description of the function block "LMQTT\_Client" and information on the MQTT protocol can be found in <u>Chapter 3</u>.

# 1.3 Components used

The following hardware and software components were used to create this application example:

Table 1-2

| Components       | Quantity | Article number                                                | Note                                                                                                    |
|------------------|----------|---------------------------------------------------------------|----------------------------------------------------------------------------------------------------|
| CPU 1513-1 PN    | 1        | 6ES7513-1AL01-0AB0                                            | <ul> <li>Alternatively you can use<br/>another S7 1500 CPU or<br/>ET 200 CPU (ET 200SP,<br/>ET 200pro). At least<br/>firmware version 2.0 is<br/>required for secure MQTT<br/>communication via TLS.</li> <li>Alternatively you can use<br/>an S7-1200 CPU with<br/>firmware V4.3 or higher.</li> <li>Alternatively you can use<br/>one of the following<br/>components:         <ul> <li>CP 1243-1<br/>(6GK7243-1BX30-0XE0)<br/>with firmware V3.2 or<br/>higher</li> <li>CP 1243-7 LTE<br/>(6GK7243-7SX30-0XE0)<br/>with firmware V3.2 or<br/>higher</li> </ul> </li> </ul> |
| TIA Portal V15.1 | -        | DVD:<br>6ES7822-1AA05-0YA5<br>Download:<br>6ES7822-1AE05-0YA5 | -                                                                                                    |
| TIA Portal V16   | -        | DVD:<br>6ES7822-1AA06-0YA5<br>Download:<br>6ES7822-1AE06-0YA5 | -                                                                                                    |
| MQTT broker      | -        | -                                                             | If you want to encrypt the communication, the MQTT broker must support SSL/TLS.                                                                                                    |

This application example consists of the following components: Table 1-3

| Components             | File name                              |
|------------------------|----------------------------------------|
| "LMQTT_Client" library | 109748872_MQTT_Client_LIB_V2-0.zip     |
| This document          | 109748872_MQTT_Client_DOKU_V2-0_de.pdf |

Note With S7-1500 CPUs you can reach the MQTT broker via a static IP address or a domain name ("Qualified Domain Name", in short: QDN) using the "LMQTT\_Client" library.

With S7-1200 CPUs you can reach the MQTT broker via a static IP address using the "LMQTT\_Client" library.

With S7-1200 CPUs you can reach the MQTT broker with TIA Portal V16 library block and Firmware 4.4 via a domain name ("Qualified Domain Name", in short: QDN).

# 2 Engineering

Note The engineering in this chapter focuses on the MQTT client function, which realizes this application example. It is assumed that you have already installed and configured the MQTT broker.

## 2.1 Block description

### 2.1.1 Interface description "LMQTT\_Client"

**Note** The function block "LMQTT\_Client" is available for S7-1200 CPUs and S7-1500 CPUs. The input parameter "tcpConnParam" of the data type "LMQTT\_typeTcpConnParamData" is not identical.

The function block "LMQTT\_Client" is designed for "optimized block access".

The following section explains the input and output parameters of the function block "LMQTT\_Client".

#### Input parameters

| Parameters       | Data type               | Function                                                                                                    |
|------------------|-------------------------|----------------------------------------------------------------------------------------------------|
| enable           | BOOL                    | Control parameter<br>TRUE: The connection to the<br>MQTT broker is established and<br>maintained.<br>FALSE: The connection is<br>terminated.                                                                                                    |
| publishData      | LMQTT_typePublishData   | If a connection is established,<br>data can be sent to the<br>MQTT broker (publish).<br><u>Table 2-7</u> shows the structure of<br>the data type<br>"LMQTT_typePublishData".                                                                                   |
| subscribeToTopic | LMQTT_typeSubscribeData | With an existing connection,<br>data can be subscribed to by the<br>MQTT broker.<br>When data is received, it is<br>provided at the<br>"subscriptionMessage" output.<br><u>Table 2-8</u> shows the structure of<br>the data type<br>"LMQTT_typeSubscribeData". |

| Parameters   | Data type                  | Function                                                                                                    |
|--------------|----------------------------|----------------------------------------------------------------------------------------------------|
| tcpConnParam | LMQTT_typeTcpConnParamData | Configuration of the TCP<br>connection parameters to be<br>used when establishing the<br>connection.              |
|              |                            | <u>Table 2-3</u> and <u>Table 2-4</u> show<br>the structure of the data type<br>"LMQTT_<br>typeTcpConnParamData". |
| mqttParam    | LMQTT_typeParamData        | Configuration of the MQTT<br>connection parameters to be<br>used when establishing the<br>connection.             |
|              |                            | <u>Table 2-5</u> and <u>Table 2-6</u> show<br>the structure of the data type<br>"LMQTT_typeParamData".            |

## Output parameters

| Parameters          | Data type                  | Function                                                                                     |
|---------------------|----------------------------|----------------------------------------------------------------------------------------------|
| tcpEstablished      | BOOL                       | True if the TCP connection has<br>been established                                           |
| mqttEstablished     | BOOL                       | True if the MQTT connection has<br>been established                                          |
| done                | BOOL                       | True for a cycle if one of the<br>following jobs was successfully<br>completed:              |
|                     |                            | Connection successfully     established (connect)                                            |
|                     |                            | Message successfully sent to<br>MQTT broker (publish)                                        |
|                     |                            | <ul> <li>Message successfully<br/>received from MQTT broker<br/>(subscribe)</li> </ul>       |
| busy                | BOOL                       | True, while a PING is sent to the<br>MQTT broker or one of the<br>following jobs is running: |
|                     |                            | Connect                                                                                      |
|                     |                            | <ul> <li>Message sent to MQTT<br/>broker (publish)</li> </ul>                                |
|                     |                            | <ul> <li>Message received from<br/>MQTT broker (subscribe)</li> </ul>                        |
| Error               | BOOL                       | True if there is an error                                                                    |
| status              | DWORD                      | Error code                                                                                   |
| statusID            | INT                        | State that caused the error                                                                  |
| subscriptionMessage | LMQTT_typeSubscriptionData | Received message for the subscribed topic (received data)                                    |
|                     |                            | Table 2-9 shows the structure of the data type<br>"LMQTT_typeSubscriptionData".              |

## 2.1.2 Overview of data types

To structure the data clearly, several data types have been created. The data types used in the program are shown in the following list:

- "LMQTT\_typeTcpConnParamData"
- "LMQTT\_typeParamData"
- "LMQTT\_typePublishData"
- "LMQTT\_typeSubcripeData"

#### Data type "LMQTT\_typeTcpConnParamData" for S7-1500

This data type stores all information required to establish the TCP connection. You can set these parameters according to your specifications.

| Parameters                               | Data type              | Meaning                                                                                                    |
|------------------------------------------|------------------------|----------------------------------------------------------------------------------------------------|
| useQdn                                   | BOOL                   | True, if the TCP connection is to be established via the fully qualified domain name.                                                                                                    |
| hwldentifier                             | HW_ANY                 | HW ID of the PROFINET interface of the CPU                                                                                                    |
| connectionID                             | CONN_OUC               | ID of the TCP connection                                                                                                    |
| qdnAdressBroker                          | String [254]           | URL of the MQTT broker The URL must end with a dot (".").                                                                                                    |
| ipAdressBroker                           | Array [03]<br>of USInt | IP address of the MQTT broker, e.g. 192.168.0.10<br>ipAdressBroker[0] = 192<br>ipAdressBroker[1] = 168<br>ipAdressBroker[2] = 0<br>ipAdressBroker[3] = 10                                                                                                    |
| localPort                                | UINT                   | Local port number in the CPU                                                                                                    |
| mqttPort                                 | UINT                   | Remote port on the MQTT broker                                                                                                    |
| activateSecureConn                       | BOOL                   | True, if the communication is to be secured via TLS.                                                                                                    |
| validateSubjectAlternateName<br>OfServer | BOOL                   | A set bit means that the TLS client validates the alternative name of the certificate owner.<br>Only relevant when "activateSecureConn" equals "true".                                                                                                    |
| idTlsServerCertificate                   | UDINT                  | ID of the X.509 V3 certificate (usually a CA certificate)<br>to validate the TLS server authentication. If this<br>parameter is "0", the TLS client uses all (CA)<br>certificates currently loaded in the client's certificate<br>store to validate server authentication.<br>Only relevant when "activateSecureConn" equals<br>"true". |
| idTlsOwnCertificate                      | UDINT                  | ID of your own X.509 V3 certificate to validate your own authentication against the TLS server.<br>Only relevant when "activateSecureConn" equals "true" and the TLS server requests client authentication.                                                                                                    |

**Note** If you are using the Library for TIA Portal V16, the description for this parameter also applies on the S7-1200.

## Data type "LMQTT\_typeTcpConnParamData" for S7-1200

This data type stores all information required to establish the TCP connection. You can set these parameters according to your specifications.

| Parameters                               | Data type              | Meaning                                                                                                    |
|------------------------------------------|------------------------|----------------------------------------------------------------------------------------------------|
| hwldentifier                             | HW_ANY                 | HW ID of the PROFINET interface of the CPU                                                                                                    |
| connectionID                             | CONN_OUC               | ID of the TCP connection                                                                                                    |
| ipAdressBroker                           | Array [03]<br>of USInt | IP address of the MQTT broker, e.g. 192.168.0.10<br>ipAdressBroker[0] = 192<br>ipAdressBroker[1] = 168<br>ipAdressBroker[2] = 0<br>ipAdressBroker[3] = 10                                                                                                    |
| localPort                                | UINT                   | Local port number in the CPU                                                                                                    |
| mqttPort                                 | UINT                   | Remote port on the MQTT broker                                                                                                    |
| activateSecureConn                       | BOOL                   | True, if the communication is to be secured via TLS.                                                                                                    |
| validateSubjectAlternateName<br>OfServer | BOOL                   | A set bit means that the TLS client validates the alternative name of the certificate owner.<br>Only relevant when "activateSecureConn" equals "true".                                                                                                    |
| idTlsServerCertificate                   | UDINT                  | ID of the X.509 V3 certificate (usually a CA certificate)<br>to validate the TLS server authentication. If this<br>parameter is "0", the TLS client uses all (CA)<br>certificates currently loaded in the client's certificate<br>store to validate server authentication.<br>Only relevant when "activateSecureConn" equals<br>"true". |
| idTlsOwnCertificate                      | UDINT                  | ID of your own X.509 V3 certificate to validate your own authentication against the TLS server.<br>Only relevant when "activateSecureConn" equals "true" and the TLS server requests client authentication.                                                                                                    |

### Data type "LMQTT\_typeParamData"

This data type contains all the information about MQTT, e.g.

- Flags for the connection
- Logon information at the broker

The following table shows the structure of the "LMQTT\_typeParamData" data type.

| Parameters       | Data type              | Meaning                                                                                                    |
|------------------|------------------------|----------------------------------------------------------------------------------------------------|
| connectFlag      | LMQTT_typeConnectFlags | To display the large number of parameters in<br>a more structured way, a separate data type<br>has been created for the flags.       |
|                  |                        | With the data type<br>"LMQTT_typeConnectFlags" you can<br>determine the flags for establishing the<br>connection to the MQTT broker. |
|                  |                        | For information on the structure of the data type "LMQTT_typeConnectFlags", see <u>Table 2-6</u> .                                   |
| keepAlive        | UInt                   | Time interval of the KeepAlive function in seconds. If the parameter keepAlive=0, the KeepAlive function is deactivated.             |
| clientIdentifier | String [23]            | Unique name of the client. This name identifies the client to the MQTT broker when the connection is established.                    |
|                  |                        | <ul> <li>The following characters are permitted:</li> <li>Numbers</li> </ul>                                                         |
|                  |                        | Uppercase and lowercase letters:                                                                                                    |
| willTopic        | String [100]           | If the will-flag is set, then the topic for the last will must be defined here.                                                      |
| willMessage      | String [100]           | If the will-flag is set, then the message for the last will must be defined here.                                                    |
| userName         | String [100]           | If the password flag is set, the username for the login at the broker must be defined here.                                          |
| password         | String [200]           | If the password flag is set, the password for the login at the broker must be defined here.                                          |

The following table shows the structure of the "LMQTT\_typeConnectFlags" data type.

Table 2-6

| Parameters   | Data type | Meaning                                                                     |
|--------------|-----------|-----------------------------------------------------------------------------|
| cleanSession | BOOL      | True if all data from a previous session should be deleted.                 |
| will         | BOOL      | Activates the "Last Will and Testament" feature.                            |
| willQoS1     | BOOL      | True if the QoS for last will is Level 1.                                   |
| willQoS2     | BOOL      | True if the QoS for last will is Level 2.                                   |
| willRetain   | BOOL      | True if the last will be saved as soon as it's sent.                        |
| password     | BOOL      | True if the MQTT broker requires a login (name and password) of the client. |
| username     | BOOL      | True if the MQTT broker requires a login (name and password) of the client. |

**Note** Note the following regulations:

- 1. If you set the "will" flag to "true", you must set a string for the "willMessage" and "willTopic" variables.
- If you set the "will" flag to false, you must also set the following flags to false:
   "willQoS\_1"
  - "willQoS\_2"
  - willQ05\_2
  - "willRetain"
- 3. If you set the flags "username" and "password" to "true", you must store a string with the login data for the variables "userName" and "password". This login data must match the login data that you have stored with the MQTT broker.

## LMQTT\_typePublishData

This data type contains topic, message text, and flags for the MQTT message sent to the MQTT broker.

The following table shows the structure of the "LMQTT\_typePublishData" data type.

Table 2-7

| Parameters         | Data type                                                                                 | Meaning                                                                                                    |
|--------------------|-------------------------------------------------------------------------------------------|----------------------------------------------------------------------------------------------------|
| publishMessage     | BOOL                                                                                      | Set the "publishMessage" parameter to TRUE to send<br>data to the MQTT broker.<br>If the data has been successfully transferred to the<br>MQTT broker (output "done" of the FB "LMQTT_Client"<br>is set to "TRUE" for one cycle), the parameter<br>"publishMessage" can be reset to "FALSE". |
| publishTopic       | WString [250]                                                                             | <ul> <li>Name for the topic</li> <li>The size must be adapted to the following constants in the FB:</li> <li>MAX_SENDBUFFER</li> <li>MAX_PUBLISH_MESSAGE</li> <li>Note</li> <li>The "publishTopic" parameter must not contain an empty string.</li> </ul>                                    |
| publishMessageData | <ul> <li>STEP 7 V15.1<br/>WString [1500]</li> <li>STEP 7 V16<br/>WString [800]</li> </ul> | Message text<br>The size must be adapted to the following constants in<br>the FB:<br>• MAX_SENDBUFFER<br>• MAX_PUBLISH_MESSAGE                                                                                                    |
| publishQoS         | Int                                                                                       | Defines the QoS level for the MQTT message. Possible<br>values are:<br>• "0" for QoS level 0<br>• "1" for QoS level 1<br>• "2" for QoS level 2                                                                                                    |
| publishRetainFlag  | BOOL                                                                                      | True if the message should be saved to the broker.                                                                                                    |

## LMQTT\_typeSubscribeData

This data type allows you to subscribe to or unsubscribe from a topic. This allows you to receive data from the MQTT broker.

The following table shows the structure of the "LMQTT\_typeSubscribeData" data type.

Table 2-8

| Parameters Data type                                                                   |               | Meaning                                                                                                    |
|----------------------------------------------------------------------------------------|---------------|----------------------------------------------------------------------------------------------------|
| subscribeToTopic Bool True to subscribe to the topic in "subscriptionTopic" parameter. |               | True to subscribe to the topic indexed with the "subscriptionTopic" parameter.                                                                                             |
| unsubscribeFromTopic Bool                                                              |               | True to unsubscribe from the topic indexed with the "subscriptionTopic" parameter.                                                                                         |
| subscriptionTopic                                                                      | WString [250] | Name of the topic to be subscribed to or unsubscribed from<br>by the MQTT broker.<br><b>Note</b><br>The "subscriptionTopic" parameter must not contain an empty<br>string. |
| subscriptionQoS                                                                        | Int           | Defines the QoS level for the MQTT message in the<br>subscriber Possible values are:<br>• "0" for QoS level 0<br>• "1" for QoS level 1                                     |

## LMQTT\_typeSubscriptionData

This data type contains the received data.

The following table shows the structure of the "LMQTT\_typeSubscriptionData" data type.

| Parameters          | Data type      | Meaning                                                                                                    |  |  |
|---------------------|----------------|----------------------------------------------------------------------------------------------------|--|--|
| newMessageReceived  | BOOL           | True for a cycle if data was successfully received.                                                                                                    |  |  |
| messageInvalid      | BOOL           | <ul> <li>True if one of the following conditions is met:</li> <li>Internal buffer of the FB "LMQTT_Client" is too small.</li> <li>The length of the string "receivingTopic" or<br/>"receivedMessageData" is too small.</li> </ul> |  |  |
| receivingTopic      | WString [400]  | Name of the subscribed topic                                                                                                    |  |  |
| receivedMessageData | WString [2400] | Received data (text of message for the subscribed topic)                                                                                                    |  |  |

# 2.2 Configuration

### 2.2.1 Create TIA Portal Project

- 1. Create a TIA Portal project with the CPU that you want to use for the application example.
- 2. Parameterize the Ethernet interface of the CPU with an IP address that lies in the same subnet as the MQTT broker.
- 3. If you are using a cloud service like AWS, parameterize a router and a DNS server.
- 4. Connect the CPU and the MQTT broker via Ethernet.

**Note** For the secured MQTT communication via TLS you need a S7-1500 CPU from firmware version 2.0 or a S7-1200 CPU from firmware version V4.3.

# 2.3 Integration of the function block in the user program

The block "LMQTT\_Client" and the required data types are available in the library "LMQTT\_Client".

## 2.3.1 Opening the global library "LMQTT\_Client"

- **Note** For this section you have to download the library "LMQTT\_Client.zip" and extract it into a directory of your choice.
  - 1. In the TIA Portal project, click the "Libraries" task card and open the "Global Libraries" palette.
  - 2. Click on the "Open global library" button. The "Open global library" dialog is opened.

| Libraries                                                  |                                          |
|------------------------------------------------------------|------------------------------------------|
| Options                                                    | - =                                      |
| 🛃 Library view 🙆                                           |                                          |
| > Project library                                          | uct                                      |
| ✓ Global libraries                                         |                                          |
|                                                            | 🖼 🗉 🕨                                    |
| Bu d-Switches                                              | 2                                        |
| Longetions                                                 | ⊇ Testing                                |
| Monitoring-and-control-objects     Documentation templates | ting                                     |
|                                                            |                                          |
|                                                            |                                          |
|                                                            | Tasks                                    |
|                                                            | sks                                      |
|                                                            |                                          |
|                                                            | 4                                        |
|                                                            | İ                                        |
|                                                            | Libraries                                |
|                                                            | s la la la la la la la la la la la la la |

3. Select the global library "LMQTT\_Client" and confirm the selection via the button "Open".

| 🚻 Open global                        | library                                                                           |                                                              |                                                                                                    | ×                                                                                                    |
|--------------------------------------|-----------------------------------------------------------------------------------|--------------------------------------------------------------|----------------------------------------------------------------------------------------------------|----------------------------------------------------------------------------------------------------|
| Look in:                             |                                                                                   | ent v                                                        | G 🌶 🖻 🛄 -                                                                                                    |                                                                                                    |
| Quick access<br>Desktop<br>Libraries | Name<br>Additional<br>IM<br>Logs<br>System<br>TMP<br>UserFiles<br>XRef<br>MQTT_Ch |                                                              | Date modified<br>8/12/2019 10:22 AM<br>8/12/2019 10:22 AM<br>8/12/2019 10:22 AM<br>8/12/2019 10:22 AM<br>8/12/2019 10:22 AM<br>8/12/2019 10:22 AM<br>8/12/2019 10:22 AM<br>8/12/2019 10:23 AM | Type<br>File folder<br>File folder<br>File folder<br>File folder<br>File folder<br>File folder<br>File folder<br>Siemens TIA Porta |
| This PC                              | <                                                                                 |                                                              |                                                                                                    | >                                                                                                    |
| Network                              | File name:<br>Files of type:                                                      | LMQTT_Client.al15_1<br>Global library<br>Ø Open as read-only |                                                                                                    | <ul><li>✓ Open</li><li>✓ Cancel</li></ul>                                                                                          |
|                                      |                                                                                   |                                                              |                                                                                                    |                                                                                                    |

4. The library "LMQTT\_Client" is opened and displayed under the palette "Global libraries".

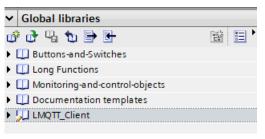

## 2.3.2 Copying function blocks and data types to the user program

 In the library "LMQTT\_Client" you can find the FB "LMQTT\_Client" for the S7-1200 CPUs and S7-1500 CPUs under "Types > 01\_Blocks".
 In the library "LMQTT\_Client" you can find the PLC data types using by the FB "LMQTT\_Client" under "Types > 02\_Types".

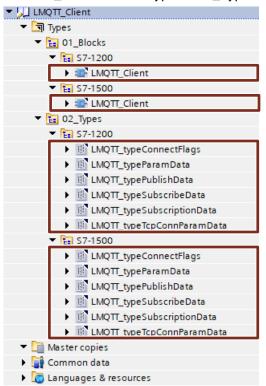

2. Insert the function block for your CPU via drag & drop into the folder "Program blocks" of your device, e.g. S7-1500 CPU.

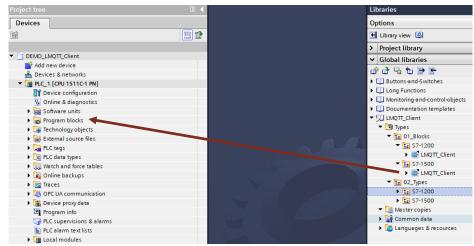

3. The data types using by the FB "LMQTT\_Client" are insert into the folder "PLC data types" of your device, e.g. S7-1500 CPU, automatically.

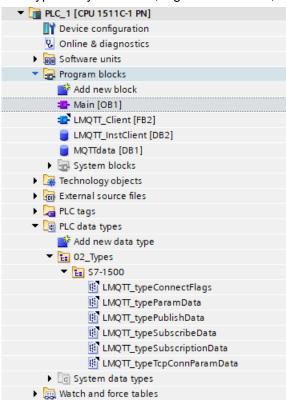

## 2.3.3 Creating global data block

This section shows you how to create a global data block (DB). This DB is used to store the following data:

- TCP connection parameters
- MQTT connection parameters
- Topic and message to be sent to the MQTT broker (publish)
- Received data, i.e. message and name of the subscribed topic (subscribe)
- 1. Navigate in the "Project tree" to the device folder of the CPU.
- 2. Open the "Program blocks" folder and double-click the "Add new block" command.

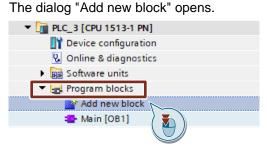

- 3. Make the following settings and then confirm your entries with the "OK" button.
  - Select the symbol "Data block".
  - Select "Global DB" as the type.
  - Enter the name of the DB.
  - Activate the "Automatic" radio button for automatic number assignment. The number of the global DB is assigned by the TIA Portal.

| Add new block         | ×                                    |
|-----------------------|--------------------------------------|
| Name:                 |                                      |
| MQTTdata              |                                      |
|                       |                                      |
|                       | Type:                                |
| ОВ                    | Language:                            |
| Organization<br>block | Number:                              |
|                       | O Manual                             |
|                       | Automatic                            |
|                       | Description:                         |
| FB                    | Data blocks (DBs) save program data. |
| Function block        |                                      |
|                       |                                      |
|                       |                                      |
| FC                    |                                      |
| Function              |                                      |
|                       |                                      |
|                       |                                      |
|                       |                                      |
|                       | <b>Q</b>                             |
| Data block            |                                      |
|                       | more                                 |
| > Additional inform   | nation                               |
| Add new and open      | OK Cancel                            |
|                       |                                      |

4. Double-click the newly inserted global data block to open it.

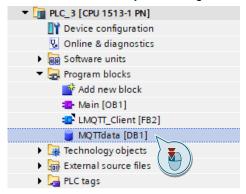

5. Double-click "<Add new>" to create the tags accordingly.

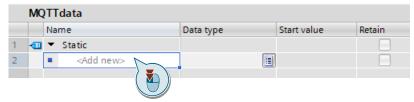

#### Table 2-10

| Name                    | Data type                  | Interconnection at the FB        |  |
|-------------------------|----------------------------|----------------------------------|--|
| enable                  | Bool                       | Input "enable"                   |  |
| tcpParam                | LMQTT_typeTCPConnParamData | Input<br>"tcpConnParam"          |  |
| mqttParam               | LMQTT_typeParamData        | Input "mqttParam""               |  |
| mqttDataPublish         | LMQTT_typePublishData      | Input "publishData"              |  |
| mqttDataSubscribe       | LMQTT_typeSubscribeData    | Input<br>"subscribeToTopic"      |  |
| mqttSubscriptionMessage | LMQTT_typeSubscriptionData | Output "subscription<br>Message" |  |
| tcpEstablished          | Bool                       | Output<br>"tcpEstablished"       |  |
| mqttEstablished         | Bool                       | Output<br>"mqttEstablished"      |  |
| done                    | Bool                       | Output "done"                    |  |
| busy                    | Bool                       | Output "busy"                    |  |
| Error                   | Bool                       | Output "error"                   |  |
| status                  | Word                       | Output "status"                  |  |
| statusID                | Int                        | Output "statusID"                |  |

## MQTTdata

|    | MQTTGata |    |                         |                              |
|----|----------|----|-------------------------|------------------------------|
| _  |          | Na | me                      | Datentyp                     |
| 1  |          | •  | Static                  |                              |
| 2  | -00      | •  | enable                  | Bool                         |
| 3  | -00      | •  | tcpParam                | "LMQTT_typeTcpConnParamData" |
| 4  | -00      | •  | mqttParam               | "LMQTT_typeParamData"        |
| 5  | -00      | •  | mqttDataPublish         | "LMQTT_typePublishData"      |
| 6  | -00      | •  | mqttDataSubscribe       | "LMQTT_typeSubscribeData"    |
| 7  | -00      | •  | mqttSubscriptionMessage | "LMQTT_typeSubscriptionData" |
| 8  | -00      | •  | tcpEstablished          | Bool                         |
| 9  | -00      | •  | mqttEstablished         | Bool                         |
| 10 | -00      | •  | done                    | Bool                         |
| 11 | -00      | •  | busy                    | Bool                         |
| 12 | -00      | •  | error                   | Bool                         |
| 13 |          | •  | status                  | Word                         |
| 14 | -        | •  | statusID                | Int                          |

### 2.3.4 Calling function blocks in the user program

- 1. In the "Project tree" open the folder "Program blocks" of your CPU
- 2. Double-click on the block "Main [OB1]" to open the corresponding program editor.
- 3. Drag & drop the FB "LMQTT\_Client" from the project tree to any OB1 network.

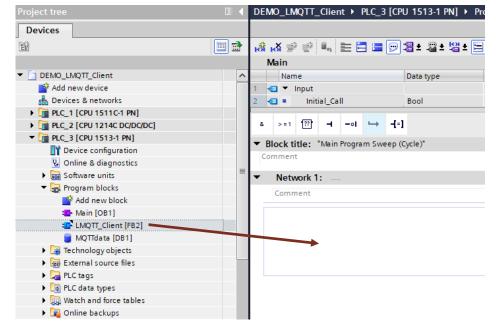

- 4. The dialog "Call options" for generating the instance DB of the FB "LMQTT\_Client" opens automatically.
- 5. Make the following settings and then confirm your entries with the "OK" button.
  - Enter the name of the instance DB.
  - Activate the "Automatic" radio button for automatic number assignment. The number of the instance DB is assigned by the TIA Portal.
  - Accept the settings with "OK".

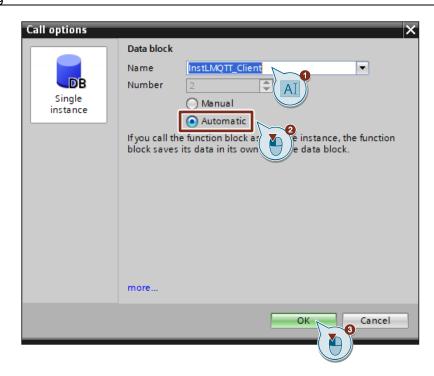

 Assign the tags that you have created in the global data block to the inputs and outputs of the FB (see section <u>2.3.3</u>).

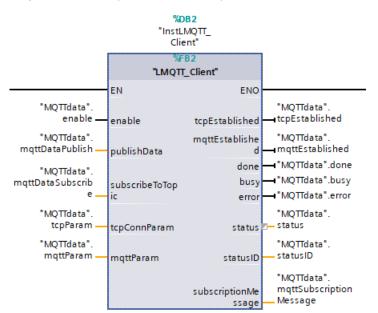

# 2.4 Configuration of the security feature

Note

You only need to configure the security feature if you are using a secure MQTT connection via TLS.

Note In this application example, the MQTT broker does not authenticate the MQTT client. Only the CA certificate of the MQTT broker is required to authenticate the MQTT broker. If you have configured the MQTT broker to require MQTT client authentication, you must also import the client certificate.

The client certificate must be signed by the same CA as the server certificate.

Encryption via SSL/TLS works via certificates. A certificate is a public key signed by its owner that guarantees its authenticity and integrity. To authenticate the broker, the MQTT client requires the CA certificate of the broker.

This section shows you how to import the certificate of the MQTT broker into the CPU (MQTT client). Encrypted MQTT communication is only possible with this certificate.

#### Prerequisite for TLS/SSL encryption

To set up a secure MQTT communication between the SIMATIC S7 CPU (MQTT client) and an MQTT broker in your network, the following points must be fulfilled:

- The MQTT-Broker is installed and preconfigured for the TLS procedure.
- The necessary CA certificate of the MQTT broker is available to you.
- The time of the CPU is set to the current time. A certificate always contains a period of time in which it is valid. To be able to encrypt with the certificate, the time of the S7 CPU must also be within this period. With a brand new S7-CPU or after an overall reset of the S7-CPU, the internal clock is set to a default value that lies outside the certificate runtime. The certificate is then marked as invalid.

## 2.4.1 Using the global certificate manager in the TIA Portal

You must import the CA certificate of the MQTT broker into STEP 7 (TIA Portal).

In the TIA Portal, the certificates are managed in the global certificate manager. The certificate manager contains an overview of all certificates used in the project. In the certificate manager, for example, you can import new certificates and export, renew, or replace existing certificates. Each certificate is assigned an ID that can be used to reference the certificate in the program modules.

#### Activating the global certificate manager

If you do not use the certificate manager in the security settings, you only have access to the local certificate store of the CPU. You then have no access to imported certificates from external devices.

To import and use the CA certificate of the MQTT broker, you must activate the global certificate manager.

- 1. In the device or network view select the CPU. The properties of the CPU are displayed in the inspection window.
- In the area navigation of the "Properties" tab, select "Protection & Security > Certificate Manager". Activate the function "Use global security settings for certificate manager".

| PLC_1 [CPU 1511C-1 PN]                                                                                  |                                                                                                |                                  |                 | 🔍 Pr                                                         | operties       | 🛄 Info 🔒       | 🕽 🔽 Dia |
|----------------------------------------------------------------------------------------------------|------------------------------------------------------------------------------------------------|----------------------------------|-----------------|--------------------------------------------------------------|----------------|----------------|---------|
| General IO tags Syst                                                                                    | tem constants                                                                                  | Texts                            |                 |                                                              |                |                |         |
| General PROFINET interface [X1]                                                                         | Certificate mana                                                                               | iger                             |                 |                                                              |                |                |         |
| <ul> <li>AI 5/AQ 2 [X10]</li> <li>DI 16/DQ 16 [X11]</li> </ul>                                          | Global security settings The global security settings for the certificate manager are enabled. |                                  |                 |                                                              |                |                |         |
| <ul> <li>High speed counters (HSC)</li> <li>Pulse generators (PTO/PWM)<br/>Startup<br/>Cycle</li> </ul> |                                                                                                |                                  | cient user rial | certificate manag<br>hts to make chang<br>Jse global securit | aes in the cer | tificate manao |         |
| Communication load<br>System and clock memory<br>SIMATIC Memory Card                                    | Device certif                                                                                  | icates                           |                 | (                                                            |                |                |         |
| <ul> <li>System diagnostics</li> <li>PLC alarms</li> </ul>                                              |                                                                                                | Common nan<br><add new=""></add> | ne of subject   | Issuer                                                       | Va             | ilid until     |         |
| Web server     DNS configuration                                                                        |                                                                                                |                                  |                 |                                                              |                |                |         |
| Display     Multilingual support     Time of day                                                        |                                                                                                |                                  |                 |                                                              |                |                |         |
| Protection & Security<br>Access level     Certificate manager     Security event                        |                                                                                                |                                  |                 |                                                              |                |                |         |

#### Result

The new entry "Security Settings" appears in the project navigation.

#### Logging on users

After you have enabled the global security settings for the certificate manager, you must log in to the security settings. You cannot access the global certificate manager without logging in.

Log on as a security user for the security settings as described below:

- 1. Double-click on the entry "Settings" in the project navigation under "Security settings".
- 2. The user management editor opens, and the project protection area is displayed.

Click the "Protect this project" button.

| Project tree 🔲 🖣                                                                                                    | 2019_07_25_DEMO_                        | LMQTT_Client + Security settings + Settings 🗾 🖬 🗮 🗙                                                                                                    |
|----------------------------------------------------------------------------------------------------|-----------------------------------------|----------------------------------------------------------------------------------------------------|
| Devices                                                                                                    |                                         |                                                                                                    |
| 1 III III III III III III III III III I                                                                                                    | Project protection<br>Password policies | Project protection                                                                                                    |
| 2019_07_25_DEMO_LMQTT_Client     Add new device     Devices & networks     Devices & networks     Devices & n |                                         | Your project will be protected as soon as you specify a project administrator. Then you must log on to the project. The project protection cannot be removed again.<br>This setting cannot be undone.<br>Protect this project |
| Documentatir                                                                                                    |                                         |                                                                                                    |

3. This opens the dialog "Protect Project". Enter a username and password.

The password must comply with the following guidelines:

- Password length: A minimum of 8 characters, a maximum of 128 characters
- At least one upper-case letter
- At least one special character (special characters § and ß are not allowed)
- At least one number

Enter the password again to confirm.

4. You may enter a comment if required. Confirm your entries with "OK".

| Protect project            | ×                     |
|----------------------------|-----------------------|
| Define credentials for the | project administrator |
| User name:                 |                       |
| Password:                  | ***                   |
| Confirm password:          | * * * * * * *         |
| Comment:                   |                       |
|                            |                       |
|                            | OK Cancel             |

#### Result

You have activated the user management. You are logged in as a project administrator and can use the security settings.

If you have logged in, a line "Certificate manager" appears under the entry "Security settings > Security features".

| Figure | 2-1 |
|--------|-----|
|--------|-----|

| Project tree   |                         |
|----------------|-------------------------|
| Devices        |                         |
| E.             | 📃 🖬                     |
|                |                         |
| ▼ 2019_07_2    | 5_DEMO_LMQTT_Client     |
| 📑 Add nev      | v device                |
| 📩 Devices      | & networks              |
| 🔹 🕨 🛅 PLC_1 [  | CPU 1511C-1 PN]         |
| 🔹 🕨 🛅 PLC_2 [  | CPU 1214C DC/DC/DC]     |
| 🔹 🕨 🛅 PLC_3 [  | CPU 1513-1 PN]          |
| 🕨 🕨 🛅 PLC_4 [0 | CPU 1513-1 PN]          |
| 🕨 🕨 🔚 Ungrou   | oed devices             |
| 🔻 😽 Security   | settings                |
| 🙀 Setti        | ngs                     |
| 👬 User         | s and roles             |
| 🔻 🔜 Seci       | rity features           |
| <b>9</b>       | ertificate manager      |
|                | og files (offline view) |
| 🕨 🕨 🏹 Commo    | n data                  |

#### Using the global certificate manager

With the global certificate manager, you now have the option of importing thirdparty certificates into the TIA portal. By double-clicking on the line "Certificate manager" you gain access to all certificates in the project, divided into the following tabs:

- "Certification authority (CA)"
- "Device certificates"
- "Trusted certificates and root certification authorities"
- 1. Double-click on the "Certificate manager" entry in the project navigation under "Security settings > Security features".
- 2. Select the appropriate registry for the certificate you want to import, for example, "Trusted certificates and root certification authorities".
- 3. To open the context menu, right-click in the tab. Click "Import".

| 20 | 19_( | 07_25_DEMO_LMQT       | T_Client ► Security   | features 	► Certific | ate manager       |                       | _∎≣×            |
|----|------|-----------------------|-----------------------|----------------------|-------------------|-----------------------|-----------------|
|    |      |                       | Certificate autho     | ority (CA) 🛛 🧖 Dev   | vice certificates | 🕽 Trusted certificate | s and root cert |
|    |      |                       |                       |                      |                   |                       |                 |
|    | Trus | sted certificates and | root certification au | uthorities           |                   |                       |                 |
|    | ID   | Common name of su     | Issuer                | Valid to             | Used as           | Private key           |                 |
|    |      | Impo                  | rt                    |                      |                   |                       |                 |
|    |      |                       |                       |                      |                   |                       |                 |
|    |      |                       |                       |                      |                   |                       |                 |
|    |      |                       |                       |                      |                   |                       |                 |

- 4. Select the export format of the certificate:
  - CER, DER, CRT or PEM for certificates without a private key
  - P12 (PKCS12 archive) for certificates with a private key.

Click on "Open" to import the certificate.

#### Result

The CA certificate of the MQTT broker is now located in the global certificate manager.

#### Figure 2-2

| 201 | 9_(  | 07_25_DEMO_LMQTT_Clien        | t 🕨 Security feature    | es 🕨 Certificate mar | nager                   |                       | ₋₽■×     |
|-----|------|-------------------------------|-------------------------|----------------------|-------------------------|-----------------------|----------|
|     |      | <u> o</u> Cer                 | tificate authority (CA  | A) 💽 Device cert     | ificates 😥 Truste       | ed certificates and r | oot cert |
|     |      |                               |                         |                      |                         |                       |          |
|     | Trus | sted certificates and root ce | ertification authoritie | s                    |                         |                       |          |
|     | ID   | Common name of subject        | Issuer                  | Valid to             | Used as                 | Private key           |          |
|     | 3    | mosquitto.org                 | mosquitto.org           | 06/28/2022           | Certification authority | No                    |          |
|     |      |                               |                         |                      |                         |                       |          |
|     |      |                               |                         |                      |                         |                       |          |
|     |      |                               |                         |                      |                         |                       |          |
|     |      |                               |                         |                      |                         |                       |          |

- **Note** If the MQTT broker also requires authentication of the MQTT client, you must import the client certificate. Observe the following information:
  - The client certificate must be signed by the same CA as the server certificate.
  - The client certificate must be imported as a PK12 container (with certificate and private key) into the global certificate manager.
  - The client certificate must be imported into the "Device certificates" table.

## 2.4.2 Using the local certificate manager of the CPU

The CA certificate is currently only located in the global certificate manager of the TIA Portal. Certificates imported via the certificate manager into the global security settings are not automatically assigned to the corresponding modules.

To authenticate the MQTT broker, you have to load the CA certificate into the CPU. Only those device certificates that you have assigned to the module as device certificates via the local certificate manager are loaded onto the module.

This assignment is made in the local security settings of the module in the entry "Certificate manager" via the table editor "Device certificates". The certificates of the global certificate manager are available for the certificate assignment.

The following steps show you how to assign the CA certificate from the global certificate manager to the CPU.

- 1. In the device or network view select your CPU. The properties of the CPU are displayed in the inspection window.
- 2. To add the CA certificates, select the entry "Certificate manager" in the area navigation of the "Properties" tab under "Protection & Security".

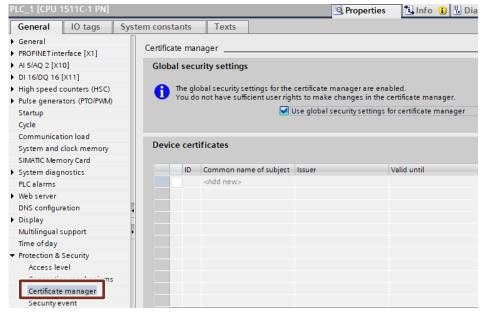

3. Under "Certificates of the partner devices". Click "Add" in the table of certificates. This inserts a new row into the table.

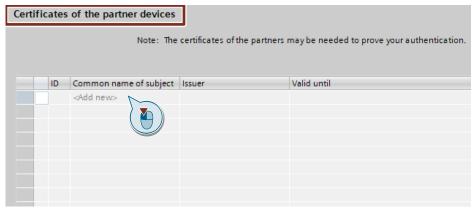

4. Click in the new row. The selection for new certificates opens. Select the previously imported CA certificate from the global certificate manager and click the green check mark.

| Certific | ates                                                                               | of the partner devices |        |                        |                         |             |  |  |  |
|----------|------------------------------------------------------------------------------------|------------------------|--------|------------------------|-------------------------|-------------|--|--|--|
|          | Note: The certificates of the partners may be needed to prove your authentication. |                        |        |                        |                         |             |  |  |  |
|          |                                                                                    |                        |        |                        |                         |             |  |  |  |
|          | ID                                                                                 | Common name of subject | Issuer | Vali                   | d until                 |             |  |  |  |
| 2        |                                                                                    |                        |        |                        |                         |             |  |  |  |
|          |                                                                                    |                        | 7      |                        |                         |             |  |  |  |
|          |                                                                                    |                        |        |                        |                         |             |  |  |  |
|          |                                                                                    | ID                     |        | Common name of subject |                         | Valid until |  |  |  |
|          |                                                                                    | 1                      |        |                        | O=Siemens, C=DE, CN=Si. |             |  |  |  |
|          |                                                                                    | 2                      | _      |                        | O=Siemens, C=DE, CN=Si. |             |  |  |  |
|          |                                                                                    | 3                      |        | mosquitto.org          | O=Mosquitto, C=GB, CN   | 6/28/2022   |  |  |  |
|          |                                                                                    |                        |        |                        |                         |             |  |  |  |
|          |                                                                                    |                        |        |                        |                         |             |  |  |  |
|          |                                                                                    |                        |        |                        |                         |             |  |  |  |
|          |                                                                                    |                        |        |                        |                         |             |  |  |  |
|          |                                                                                    |                        |        |                        |                         |             |  |  |  |
|          |                                                                                    |                        |        |                        |                         |             |  |  |  |
|          |                                                                                    | <                      |        |                        |                         |             |  |  |  |
|          | Add new                                                                            |                        |        |                        |                         |             |  |  |  |
|          |                                                                                    |                        |        |                        |                         |             |  |  |  |

#### Result

The selected certificate was assigned to the CPU and provided with an ID. The ID is the number of the certificate. You enter this value in the connection parameters for the parameter "idTlsServerCertificate" (see <u>Table 2-3</u>).

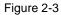

| rtificates of the partner devices |                                                                                    |                       |             |  |  |
|-----------------------------------|------------------------------------------------------------------------------------|-----------------------|-------------|--|--|
|                                   | Note: The certificates of the partners may be needed to prove your authentication. |                       |             |  |  |
|                                   |                                                                                    |                       |             |  |  |
| ID                                | Common name of subject                                                             | Issuer                | Valid until |  |  |
| 🥠 з                               | mosquitto.org                                                                      | O=Mosquitto, C=GB, CN | 6/28/2022   |  |  |
|                                   | <add new=""></add>                                                                 |                       |             |  |  |
|                                   |                                                                                    |                       |             |  |  |
|                                   |                                                                                    |                       |             |  |  |
|                                   |                                                                                    |                       |             |  |  |
|                                   |                                                                                    |                       |             |  |  |
|                                   |                                                                                    |                       |             |  |  |
|                                   |                                                                                    |                       |             |  |  |
|                                   |                                                                                    |                       |             |  |  |
|                                   |                                                                                    |                       |             |  |  |
|                                   |                                                                                    |                       |             |  |  |

**Note** If the MQTT broker additionally requires authentication of the MQTT client, you must also assign the imported client certificate to the CPU (section "Device certificates"). You enter the value of the ID in the connection parameters for the parameter "idTIsOwnCertificate" (see <u>Table 2-3</u>).

# 2.5 Parameter assignment and operation

#### Setting the parameters

Before you can test the application example, you must set the parameters for the secured or unsecured TCP connection and for MQTT according to your specifications.

All parameters that you can define yourself are in the "MQTTdata" global data block. Set the parameters in the "Start value" column.

Above all, you must enter your own value for the following parameters:

- IPV4 address or the domain name of the MQTT broker. The domain name must end with a ".".
- · remote port on which the MQTT broker receives the messages
  - unsecured connection: remote port 1883
  - secured connection: remote port 8883
- Local port in the CPU, if assigned "0", are free port will be determined by the system
- Parameters for secure communication
  - status of the security feature (On/Off) for this connection.
  - ID of the CA certificate (only relevant for a secure connection)
  - ID of your own certificate, if the MQTT broker also authenticates the client (only relevant for a secure connection).
- all MQTT parameters, e.g.
  - flags for the connection
  - flags for sending messages
  - logon information at the broker
  - topic
  - message text

Then load the project into your CPU.

**Note** If the TCP connection is to be established via the fully qualified domain name, you must configure a DNS server in the CPU.

#### Operating the application example

Once you have set all parameters and added the CA certificate of the MQTT broker to the local certificate manager of the CPU, you can test the application example.

- Before you test the application example, check the following points:
- 1. The project is loaded into the CPU.
- 2. The CPU and the MQTT broker are connected to each other and can be reached via Ethernet.
- 3. The MQTT broker is properly configured and started.
- 4. Logging on to the MQTT broker is started as needed to support the logon of the MQTT client and the publish mechanism.

If the above points are met, you can initiate MQTT communication between the CPU and the MQTT broker. To do this, trigger the variable "enable" on the function block "LMQTT\_Client". As long as the Input is "True", the connection stays established. If you reset the input Enable to "False", the communication will be disconnected.

In the positive case, the internal state machines will loop through and establish a TCP or MQTT connection to the MQTT broker. The output variables "tcpConnected" and "mqttConnected" are set and signal an existing TCP or MQTT connection.

Now you can send an MQTT message or receive an MQTT message on a subscribed topic. To do this, trigger the input variable "publishData" or "subscribeToTopic".

If the connection to the MQTT broker is not established, check the output variables "status" and "statusID" to diagnose the error. The meaning of the values of the two variables can be found in <u>Section 2.6</u>.

# 2.6 Error handling

If an error occurs in the program, the current status of the state machines and the cause of the error are written in the output parameters "statusID" and "status".

#### "statusID"

The number of the state in which the error occurred is output at the output "statusID" The states are numbered and have the following meaning.

| Table 2-11 |                                   |
|------------|-----------------------------------|
| Value      | Description                       |
| -1         | TCP_DISCONNECT                    |
| 2          | TCP_CONNECTING                    |
| 3          | TCP_CONNECTED                     |
| 9          | MQTT_DISCONNECT_STATE             |
| 10         | MQTT_CONNECT_FLAG_CHECK_STATE     |
| 11         | MQTT_CONNECT_STATE                |
| 12         | MQTT_CONNACK_STATE                |
| 13         | MQTT_PUBLISH_STATE                |
| 14         | MQTT_PUBACK_STATE                 |
| 15         | MQTT_SUBSCRIBE_STATE              |
| 17         | MQTT_PING                         |
| 19         | MQTT_PUBREC_ACK_STATE             |
| 20         | MQTT_PUBCOMP_STATE                |
| 21         | MQTT_SUBACK_STATE                 |
| 22         | MQTT_UNSUBSCRIBE_STATE            |
| 23         | MQTT_UNSUBACK_STATE               |
| 26         | MQTT_RECEIVED_QOS1_STATE          |
| 54         | MQTT_MSG_TYPE_PUB_INC_MESSAGE_BAD |
| -13        | MQTT_TIMEOUT_ID                   |
| -14        | MQTT_BAD_ID                       |
| -16        | TIME_MONITORING_ID                |

© Siemens AG 2019 All rights reserved

# "status"

The output parameter "status" displays the error code:

| Table 2-12 | 1                                                   |                                                                                                    |                                                                                                    |
|------------|-----------------------------------------------------|----------------------------------------------------------------------------------------------------|----------------------------------------------------------------------------------------------------|
| statusID   | status                                              | Description                                                                                                    | Remedy                                                                                                    |
| -1         | Status<br>message from<br>the<br>"TDISCON"<br>block | See manual                                                                                                    | _                                                                                                    |
| 2          | Status<br>message from<br>the "TCON"<br>block       | See manual                                                                                                    | Check availability of the<br>MQTT broker:<br>IP address<br>Port<br>Firewall                                           |
| 3          | Status<br>message from<br>the "TRCV"<br>block       | See manual                                                                                                    | Check network connection                                                                                              |
| 9          | Status<br>message from<br>the "TSEND"<br>block      | See manual                                                                                                    | _                                                                                                    |
| 10         | W#16#80F0                                           | Error with the flags "Will" in<br>the data type<br>"LMQTT_typeConnectFlags":<br>The parameter "willRetain"<br>was set to "TRUE" without<br>the parameter "will" being set<br>to "TRUE".                                                                                                    | Check the following<br>parameters in the data type<br>"LMQTT_typeConnectFlags":<br>• will<br>• willRetain             |
|            | W#16#80F1                                           | <ul> <li>Error with the flags "WillQoS"<br/>in the data type</li> <li>"LMQTT_typeConnectFlags":</li> <li>The parameter<br/>"willQoS1" or "willQoS2"<br/>was set to "TRUE"<br/>without the parameter<br/>"will" being set to<br/>"TRUE".</li> <li>The parameters<br/>"willQoS1" and<br/>"willQoS2" were<br/>simultaneously set to<br/>"TRUE".</li> </ul> | Check the following<br>parameters in the data type<br>"LMQTT_typeConnectFlags":<br>• will<br>• willQoS1<br>• willQoS2 |
|            | W#16#80F3                                           | Error during the flag<br>"keepAlive"                                                                                                    | KeepAlive must exceed 2 s.                                                                                            |
| 11         | Status<br>message from<br>the "TSEND"<br>block      | See manual                                                                                                    | -                                                                                                    |

| statusID | status                                         | Description                                                                                                    | Remedy                                                                                                    |
|----------|------------------------------------------------|----------------------------------------------------------------------------------------------------|----------------------------------------------------------------------------------------------------|
| 12       | 1                                              | <ul> <li>The MQTT broker does<br/>not support the level of<br/>the MQTT protocol<br/>requested by the MQTT<br/>client.</li> <li>Clean session does not<br/>match.</li> </ul> | Check access data in data<br>type<br>"LMQTT_typeParamData"                                                                                                    |
|          | 2                                              | The MQTT broker does not allow the client ID.                                                                                                    |                                                                                                    |
|          | 3                                              | MQTT service not available.                                                                                                    |                                                                                                    |
|          | 4                                              | The data in the username and password are incorrect.                                                                                                    |                                                                                                    |
|          | 5                                              | The MQTT client is not authorized to connect.                                                                                                    |                                                                                                    |
| 13       | W#80F4                                         | The server quality QoS of<br>the message to be sent is<br>not correct.                                                                                                    | <ul> <li>The following values are possible for QoS:</li> <li>QoS = 0: fire and forget</li> <li>QoS = 1: Message arrives at least once</li> <li>QoS = 2: Message arrives exactly once</li> </ul> |
|          | W#80F5                                         | The name of the topic to<br>which you want to send<br>messages has not been<br>defined.                                                                                      | In the "publishTopic"<br>parameter of the<br>"LMQTT_typePublishData"<br>data type, enter the name of<br>the topic to which messages<br>are to be sent.                                          |
| 14       | W#80F2                                         | Wrong packet ID in<br>"PUBACK" packet (Publish<br>Acknowledgement)                                                                                                    | -                                                                                                    |
| 15       | W#80F4                                         | The server quality QoS of the message received is not correct.                                                                                                    | <ul> <li>The following values are possible for QoS:</li> <li>QoS = 0: fire and forget</li> <li>QoS = 1: Message arrives at least once</li> <li>QoS = 2: Message arrives exactly once</li> </ul> |
|          | W#80F5                                         | The name of the topic to be subscribed to has not been defined.                                                                                                    | In the "subscriptionTopic"<br>parameter of the<br>"LMQTT_typeSubcripeData"<br>data type, enter the name of<br>the topic to be subscribed to.                                                    |
| 17       | Status<br>message from<br>the "TSEND"<br>block | See manual                                                                                                    | -                                                                                                    |
| 19       | W#80F2                                         | Wrong packet ID in<br>"PUBREC" packet (Publish<br>Received)                                                                                                    | -                                                                                                    |
| 20       | W#80F2                                         | Wrong packet ID in<br>"PUBCOMP" packet (Publish<br>Complete)                                                                                                    | -                                                                                                    |

| statusID | status                                         | Description                                                                                                    | Remedy                         |
|----------|------------------------------------------------|----------------------------------------------------------------------------------------------------|--------------------------------|
| 21       | W#80F7                                         | The SUBACK packet<br>(Subscribe<br>Acknowledgement) of the<br>MQTT broker is faulty.                                                                                                    | -                              |
|          | W#80F2                                         | Wrong packet ID in<br>"SUBACK" packet<br>(Subscribe<br>Acknowledgement)                                                                                                    | _                              |
| 22       | Status<br>message from<br>the "TSEND"<br>block | See manual                                                                                                    | -                              |
| 23       | W#80F2                                         | Wrong packet ID in<br>"UNSUBACK" packet<br>(Unsubscribe<br>Acknowledgement)                                                                                                    | -                              |
| 26       | Status<br>message from<br>the "TSEND"<br>block | See manual                                                                                                    | -                              |
| -13      | W#80F3                                         | Error during the flag<br>"keepAlive"<br>No response from the server<br>after the KeepAlive was<br>triggered.                                                                                                    | _                              |
| -14      | Value<br>remaining<br>length                   | <ul> <li>Remaining length in one of<br/>the following packets invalid:</li> <li>PUBREC: Publish<br/>Received</li> <li>PUBACK: Publish<br/>Acknowledgement</li> <li>CONNACK: Connect<br/>Acknowledgement</li> <li>SUBACK: Subscribe<br/>Acknowledgement</li> <li>UNSUBACK:<br/>Unsubscribe<br/>Acknowledgement</li> <li>PUBCOMP: Publish<br/>Completed</li> </ul> |                                |
| -16      | Watchdog time                                  | Timeout                                                                                                    | Check connection<br>parameters |
| 54       | W#80F6                                         | A message is received which<br>simultaneously has server<br>quality QOS = 1 and<br>QOS = 2.                                                                                                    |                                |

# **3 Useful information**

# 3.1 Basics of MQTT

**Note** A detailed description of MQTT can be found in the MQTT specification description (see  $\ 3 \ in Chapter 4$ ).

# 3.1.1 Terminology

The most important terms in the MQTT telemetry protocol are explained below.

# **MQTT** message

A message with MQTT consists of several parts:

- A defined subject ("Topic")
- An assigned "Quality of Service" feature
- The message text

#### **MQTT** client

An MQTT client is a program or device that uses MQTT. A client always actively establishes the connection to the broker. A client can perform the following functions:

- Send messages with a defined subject ("Topic"), in which other clients might be interested, to the MQTT-Broker (Publish mechanism)
- Subscribe messages which follow a certain topic (Subscriber mechanism) at the MQTT broker
- Unsubscribe yourself from subscribed messages
- Disconnect from the broker
- **Note** The function block "LMQTT\_Client" in this application example supports the following functions:
  - Unsubscribe from the MQTT broker.
  - Publish mechanism
  - Subscribe and unsubscribe mechanismus
  - Ping mechanism
  - Unsubscribe from the MQTT broker.

#### MQTT broker

An MQTT broker is the central component of MQTT and can be a program or a device. The MQTT broker acts as an intermediary between the sending MQTT client and the subscribing MQTT client. The MQTT broker manages the topics including the messages contained therein and regulates the access to the topics. The MQTT broker has the following functions:

- Accept network connections from the MQTT clients
- Receive messages from an MQTT client
- Edit subscription requests from MQTT clients
- Forward messages to the MQTT clients that match your subscription
- **Note** The MQTT broker is not part of this application example and is assumed to be given.

#### Topics

MQTT messages are organized in topics. A topic "describes" a subject area. The topics can be subscribed to by the MQTT clients (subscriber mechanism). The sender of a message (publisher mechanism) is responsible for defining content and topic when sending the message. The broker then takes care that the subscribers get the news from the subscribed topics. The topics follow a defined scheme. They are similar to a directory path and represent a hierarchy.

## 3.1.2 Standard and architecture

#### **ISO** standard

MQTT defines an OASIS or ISO standard (ISO/IEC PRF 20922).

Depending on the security protocols used, MQTT runs on different access ports. Ports offered are:

- 1883: MQTT, unencrypted
- 8883: MQTT, encrypted
- 8884: MQTT, encrypted, client certificate required
- 8080: MQTT via WebSockets, unencrypted
- 8081: MQTT via WebSockets, encrypted

#### Architecture

The MQTT is a publish and subscribe protocol. This mechanism decouples a client sending messages (publishers) from one or more clients receiving the messages (subscribers). This also means that the "publishers" know nothing about the existence of the "subscribers" (and vice versa).

There is a third component in the MQTT architecture, the MQTT broker. The MQTT broker is located between "publisher" and "subscriber". The MQTT broker controls the communication.

# 3.1.3 Features

MQTT offers quite useful features.

#### **Quality of Service**

The MQTT specification provides three service qualities for message transmission quality assurance:

- QoS "0": The lowest level 0 is a "fire'n'forget" method. This means that there is no guarantee that the message will arrive at all.
- QoS "1": The QoS level 1 ensures that the message ends up in the topic queue at least once. The MQTT broker acknowledges receipt of the message.
- QoS "2": In the highest level 2, the MQTT broker guarantees by multiple handshake with the MQTT client that the message is exactly filed once.

#### Last will

MQTT supports the "Last Will and Testament" feature. This feature is used to notify other MQTT clients if the connection to a MQTT client has been disconnected accidentally.

Each MQTT client can specify its last will while connecting to the MQTT broker and notify the MQTT broker. This last will is built like a normal MQTT message, including topic, QoS and payload. The MQTT broker saves the last will. As soon as the MQTT broker notices that the connection with the MQTT client in question has been abruptly terminated, the MQTT broker sends the last will as an MQTT message to all subscribers who have registered for the topic. In this way, the subscribers also learn that the MQTT client has been disconnected.

#### KeepAlive

MQTT supports the KeepAlive feature. This ensures that the connection is still open and the MQTT client and MQTT broker are connected.

For the KeepAlive, the MQTT clients define a time interval and communicate it to the MQTT broker during their connection setup. This interval is the largest possible tolerated time period in which the MQTT client and the MQTT broker may remain without contact. If the time is exceeded, the MQTT broker must disconnect.

That means that, as long as the MQTT client periodically sends messages to the broker within the KeepAlive interval, the MQTT client does not need to take any special action to maintain the connection. However, if the MQTT client does not send any messages within the KeepAlive interval, they must ping the MQTT broker before the deadline expires. With this ping, the MQTT client signals to the MQTT broker that it is still available.

When a message or a ping packet has been sent to the MQTT broker, timing for the KeepAlive interval begins again.

#### Note

- The client determines the KeepAlive interval. It can therefore adjust the interval of his environment, e.g. because of a slow bandwidth.
- The maximum value for the KeepAlive interval is 18 h 12 m 15 s
- When the client sets the KeepAlive interval to "0", the KeepAlive mechanism is disabled.

#### Message persistence

If the connection to an MQTT client is interrupted, the broker can cache new messages for this client for later delivery.

## **Retained messages**

The first time an MQTT client subscribes to a topic, it usually gets a message only when another MQTT client sends a message with the subscribed topic the next time. With "Retained messages", the subscriber receives the last value sent to the topic prior to its subscription request, delivered immediately.

# 3.1.4 Structure of the MQTT control packets

Most MQTT control packets work according to the handshake procedure. The MQTT client is always the active element and places an order with the broker. The broker confirms the request depending on the order.

The structure of an MQTT control packet is fixed. The following diagram shows the structure.

Figure 3-1

| <b>Fixed header</b><br>Mandatory for all control packets |  |
|----------------------------------------------------------|--|
| Variable header<br>Mandatory for some control packets    |  |
| Payload<br>Mandatory for all control packets             |  |

The "Fixed header" always consists of the following elements:

- An identifier number for the MQTT control packet type
- An area for possible flags; if no flags are provided for the control packet, the bits are marked as "reserved"
- The number of following bytes after the "Fixed header"

The "Variable header" is required only for some control packets. The content of the variable header depends on the control packet type.

The payload is mandatory for most control packets. Again, the content depends on the control packet type. For each type of control packet, there are clear rules with what and in what order the payload can be filled.

**Note** A detailed description of MQTT control packets can be found in the MQTT specification description (see \ 3 \ in <u>Chapter 4</u>).

The MQTT control packets from this application example are briefly explained below.

# 3.1.5 MQTT connection

An MQTT connection is always made between an MQTT client and the MQTT broker. A direct client-client connection is not possible.

The connection is initiated by an MQTT client as soon as the MQTT client sends a "CONNECT" packet to the MQTT broker. If positive, the MQTT broker replies with a "CONNACK" packet and a status code.

The MQTT broker immediately closes the connection in the following cases:

- If the "CONNECT" packet is faulty
- If the structure of the "CONNECT" packet does not meet the specification
- If the connection takes too long

## MQTT control packet "CONNECT"

<u>Table 3-1</u> shows the structure of the "fixed header" of the "CONNECT" packet. Table 3-1

| Fixed header |                 |                           |                 |              |             |                |            |      |  |  |  |  |
|--------------|-----------------|---------------------------|-----------------|--------------|-------------|----------------|------------|------|--|--|--|--|
| Bit          | 7 6 5 4 3 2 1 0 |                           |                 |              |             |                |            |      |  |  |  |  |
| Byte 1       |                 | number fo<br>pe = 1 (de   | r MQTT co<br>c) | ontrol       | Reserve     |                |            |      |  |  |  |  |
| Byte 2       |                 | ng length: ⊺<br>header" + |                 | er of follow | ing bytes a | ifter the "fi> | ked header | ." = |  |  |  |  |

A "CONNECT" packet contains the following areas in the "variable header":

- 1. Report name: The report name "MQTT" is transmitted as UTF-8 string.
- 2. Report level: 4 (dec)
- Connect flags: The "Connect Flags" byte contains a number of parameters that specify the behavior of the MQTT connection. In addition, the "Connect Flags" byte also shows which optional fields are present in the "payload" or not. The connection type can be regulated with the "Clean Session" flag.
- 4. Keep alive: The KeepAlive time determines the time interval in which the MQTT client is obligated to report to the MQTT broker. This can be done either by sending a message or a PING command. If the client does not report in the time interval, the MQTT broker disconnects from the client.

| Table 3-2 shows | the structure of the | e "variable header" | of the "CONNECT | " packet. |
|-----------------|----------------------|---------------------|-----------------|-----------|
| Table 3-2       |                      |                     |                 |           |

|            | Variable header      |                  |                        |         |         |              |                          |         |  |  |  |  |  |
|------------|----------------------|------------------|------------------------|---------|---------|--------------|--------------------------|---------|--|--|--|--|--|
| Bit        | 7                    | 6                | 5                      | 4       | 3       | 2            | 1                        | 0       |  |  |  |  |  |
| Report r   | Report name          |                  |                        |         |         |              |                          |         |  |  |  |  |  |
| Byte 1     | MSB length = 0 (dec) |                  |                        |         |         |              |                          |         |  |  |  |  |  |
| Byte 2     | LSB length           | = 4 (dec)        |                        |         |         |              |                          |         |  |  |  |  |  |
| Byte 3     | 'M'                  |                  |                        |         |         |              |                          |         |  |  |  |  |  |
|            | 0                    | 1                | 0                      | 0       | 1       | 1            | 0                        | 1       |  |  |  |  |  |
| Byte 4     | 'Q'                  |                  |                        | •       | •       |              |                          |         |  |  |  |  |  |
|            | 0                    | 1                | 0                      | 1       | 0       | 0            | 0                        | 1       |  |  |  |  |  |
| Byte 5     | 'T'                  |                  |                        | •       |         |              |                          |         |  |  |  |  |  |
|            | 0                    | 1                | 0                      | 1       | 0       | 1            | 0                        | 0       |  |  |  |  |  |
| Byte 6     | 'T'                  |                  |                        | •       | •       |              | •                        | •       |  |  |  |  |  |
|            | 0                    | 1                | 0                      | 1       | 0       | 1            | 0                        | 0       |  |  |  |  |  |
| Report I   | evel                 |                  |                        | •       | •       |              |                          |         |  |  |  |  |  |
| Byte 7     | Report leve          | l = 4 (dec)      |                        |         |         |              |                          |         |  |  |  |  |  |
| Connec     | t flags              |                  |                        |         |         |              |                          |         |  |  |  |  |  |
| Byte 8     | Username<br>flag     | Password<br>flag | Will<br>retain<br>flag | Will Qo | oS flag | Will<br>flag | Clean<br>session<br>flag | Reserve |  |  |  |  |  |
| Keep ali   | ve                   |                  |                        |         |         |              |                          |         |  |  |  |  |  |
| Byte 9     | Keep alive I         | MSB              |                        |         |         |              |                          |         |  |  |  |  |  |
| Byte<br>10 | Keep alive LSB       |                  |                        |         |         |              |                          |         |  |  |  |  |  |

In "Payload" the existing fields appear in the following order:

- Client ID: The client ID is used to identify the client at the MQTT broker The client ID must appear as the first field in the "Payload".
- Will topic: The field appears optionally if the "Will" flag is set to "TRUE".
- Will message: The field appears optionally if the "Will" flag is set to "TRUE".
- Username: The field appears optionally if the "Username" flag is set to "TRUE".
- Password: The field appears optionally if the "Password" flag is set to "TRUE".

# MQTT control packet "CONNACK"

Table 3-3 shows the structure of the "fixed header" of the "CONNACK" packet. Table 3-3

|        | Fixed header                                                                           |            |           |              |             |               |            |        |  |  |  |  |  |
|--------|----------------------------------------------------------------------------------------|------------|-----------|--------------|-------------|---------------|------------|--------|--|--|--|--|--|
| Bit    | 7 6 5 4 3 2 1 0                                                                        |            |           |              |             |               |            |        |  |  |  |  |  |
| Byte 1 | Identifier number for MQTT control     Reserve       packet type = 2 (dec)     Reserve |            |           |              |             |               |            |        |  |  |  |  |  |
| Byte 2 | Remainir<br>bytes                                                                      | ng length: | The numbe | er of follow | ing bytes a | fter the "fi> | ked header | r" = 2 |  |  |  |  |  |

Table 3-4 shows the structure of the "variable header" of the "CONNACK" packet. Table 3-4

|               | Variable header                         |           |             |                        |             |             |                        |                    |  |  |  |  |
|---------------|-----------------------------------------|-----------|-------------|------------------------|-------------|-------------|------------------------|--------------------|--|--|--|--|
| Bit           | 7                                       | 6         | 5           | 4                      | 3           | 2           | 1                      | 0                  |  |  |  |  |
| Connect ackno | Connect acknowledge flags               |           |             |                        |             |             |                        |                    |  |  |  |  |
| Byte 1        | Reserve                                 | •         |             |                        |             |             |                        | Session<br>Present |  |  |  |  |
| Connect Retur | n Code                                  |           |             |                        |             |             |                        |                    |  |  |  |  |
| Byte 2        |                                         | s not sup |             |                        |             |             | The MQTT<br>quested by |                    |  |  |  |  |
|               |                                         |           |             | ker does r<br>the MQTT |             | rt the leve | el of the M            | QTT                |  |  |  |  |
|               | • 0x0                                   | 2: The M  | QTT broke   | er does no             | ot allow th | e client ID | ).                     |                    |  |  |  |  |
|               | 0x03 The MQTT service is not available. |           |             |                        |             |             |                        |                    |  |  |  |  |
|               | • 0x0                                   | 4: The da | ta in the ι | username               | and pass    | word are    | incorrect.             |                    |  |  |  |  |
|               | • 0x0                                   | 5: The M  | QTT clien   | t is not au            | thorized t  | o connect   |                        |                    |  |  |  |  |

# 3.1.6 MQTT-push mechanism

Once an MQTT client connects to the MQTT broker, it can send messages to the MQTT broker. To do this, the client uses the "PUBLISH" packet. Because MQTT messages are filtered and managed based on topics, each MQTT message must contain a topic. The topic is part of the "Variable Header". The actual message text is contained in the "payload".

## "PUBLISH" packet

<u>Table 3-5</u> shows the structure of the "fixed header" of the "PUBLISH" packet. Table 3-5

|        | Fixed header                                                                                           |   |   |   |             |          |    |                |  |  |  |  |
|--------|----------------------------------------------------------------------------------------------------|---|---|---|-------------|----------|----|----------------|--|--|--|--|
| Bit    | 7                                                                                                    | 6 | 5 | 4 | 3           | 2        | 1  | 0              |  |  |  |  |
| Byte 1 | Identifier number for MQTT control packet type = 3 (dec)                                               |   |   |   | DUP<br>flag | QoS leve | 9l | Retain<br>flag |  |  |  |  |
|        | 0                                                                                                    | 0 | 1 | 1 | Х           | Х        | Х  | Х              |  |  |  |  |
| Byte 2 | Remaining length: The number of following bytes after the "fixed header" = "variable header" + payload |   |   |   |             |          |    |                |  |  |  |  |

Depending on the quality assurance setting ("QoS"), the push mechanism ends at this point or other control packets are exchanged:

- QoS = 0 (dec): The message will be sent only once. The send job ends here.
- QoS = 1 (dec): The message will be sent at least once. The MQTT broker acknowledges the "PUBLISH" packet with a "PUBACK" packet.
- QoS = 2 (dec): The message will be sent exactly once. The MQTT broker acknowledges the "PUBLISH" packet with a "PUBREC" packet. This is followed by another handshake between MQTT client and MQTT broker. The client answers the "PUBREC" packet with a "PUBREL" packet. The MQTT broker completes the double handshake with a "PUBCOM" packet.
- Note You can find further information on Quality Assurance QoS in <u>Section 3.1.3</u>.

The "variable header" of the "Publish" packet contains the following fields:

- Name of the topic
- Packet ID

The "Payload" contains the message text.

# "PUBACK" packet (Publish Acknowledgement)

The MQTT broker responds to the "PUBLISH" packet with QoS=1 with the "PUBACK" packet.

<u>Table 3-6</u> shows the structure of the "fixed header" of the "PUBACK" packet. Table 3-6

|        | Fixed header                                                                       |                                                             |   |   |   |   |   |   |  |  |  |  |
|--------|------------------------------------------------------------------------------------|-------------------------------------------------------------|---|---|---|---|---|---|--|--|--|--|
| Bit    | 7                                                                                  | 6                                                           | 5 | 4 | 3 | 2 | 1 | 0 |  |  |  |  |
| Byte 1 |                                                                                    | Identifier number for MQTT control<br>packet type = 4 (dec) |   |   |   |   |   |   |  |  |  |  |
|        | 0                                                                                  | 1                                                           | 0 | 0 | 0 | 0 | 0 | 0 |  |  |  |  |
| Byte 2 | Remaining length: The number of following bytes after the "fixed header" = 2 bytes |                                                             |   |   |   |   |   |   |  |  |  |  |

The "variable header" of the "PUBACK" packet contains the packet ID. The "PUBACK" packet has no "payload".

## "PUBREC" packet (Publish Received)

The MQTT broker responds to the "PUBLISH" packet with QoS=2 with the "PUBREC" packet.

<u>Table 3-7</u> shows the structure of the "fixed header" of the "PUBREC" packet. Table 3-7

|        | Fixed header                                                                       |                         |                 |        |         |   |   |   |  |  |  |
|--------|------------------------------------------------------------------------------------|-------------------------|-----------------|--------|---------|---|---|---|--|--|--|
| Bit    | 7                                                                                  | 6                       | 5               | 4      | 3       | 2 | 1 | 0 |  |  |  |
| Byte 1 |                                                                                    | number fo<br>pe = 5 (de | r MQTT co<br>c) | ontrol | Reserve |   |   |   |  |  |  |
|        | 0                                                                                  | 1                       | 0               | 1      | 0       | 0 | 0 | 0 |  |  |  |
| Byte 2 | Remaining length: The number of following bytes after the "fixed header" = 2 bytes |                         |                 |        |         |   |   |   |  |  |  |

The "variable header" of the "PUBREC" packet contains the packet ID. The "PUBREC" packet has no "payload".

# "PUBREL" packet (Publish Release)

The MQTT client responds to the "PUBREC" packet with the "PUBREL" packet. <u>Table 3-8</u> shows the structure of the "fixed header" of the "PUBREL" packet. Table 3-8

|        | Fixed header                                                                       |                         |                 |        |         |   |   |   |  |  |  |
|--------|------------------------------------------------------------------------------------|-------------------------|-----------------|--------|---------|---|---|---|--|--|--|
| Bit    | 7                                                                                  | 6                       | 5               | 4      | 3       | 2 | 1 | 0 |  |  |  |
| Byte 1 |                                                                                    | number fo<br>pe = 6 (de | r MQTT co<br>c) | ontrol | Reserve |   |   |   |  |  |  |
|        | 0                                                                                  | 0 1 1 0 0 0 1 0         |                 |        |         |   |   |   |  |  |  |
| Byte 2 | Remaining length: The number of following bytes after the "fixed header" = 2 bytes |                         |                 |        |         |   |   |   |  |  |  |

**Note** The reserve bits in the "fixed header" must be set as follows:

- Bit 3 = 0
- Bit 2 = 0
- Bit 1 = 1
- Bit 0 = 0

The "variable header" of the "PUBREL" packet contains the packet ID. The "PUBREL" packet has no "payload".

# "PUBCOMP" packet (Publish Complete)

The MQTT broker responds to the "PUBREL" packet with the "PUBCOMP" packet. <u>Table 3-9</u> shows the structure of the "fixed header" of the "PUBCOMP" packet. Table 3-9

|        | Fixed header                                                                       |                         |                 |        |         |   |   |   |  |  |  |
|--------|------------------------------------------------------------------------------------|-------------------------|-----------------|--------|---------|---|---|---|--|--|--|
| Bit    | 7                                                                                  | 6                       | 5               | 4      | 3       | 2 | 1 | 0 |  |  |  |
| Byte 1 |                                                                                    | number fo<br>pe = 7 (de | r MQTT co<br>c) | ontrol | Reserve |   |   |   |  |  |  |
|        | 0                                                                                  | 1                       | 1               | 1      | 0       | 0 | 0 | 0 |  |  |  |
| Byte 2 | Remaining length: The number of following bytes after the "fixed header" = 2 bytes |                         |                 |        |         |   |   |   |  |  |  |

The "variable header" of the "PUBCOMP" packet contains the packet ID. The "PUBCOMP" packet has no "payload".

# 3.1.7 MQTT sub-mechanism

Once an MQTT client has connected to the MQTT broker, it can create or unsubscribe from subscriptions.

# "SUBSCRIBE" packet

To create a subscription, the MQTT client uses the "SUBSCRIBE" packet. A list of the topics that the MQTT client would like to subscribe to is stored in the "Payload".

<u>Table 3-10</u> shows the structure of the "fixed header" of the "SUBSCRIBE" packet. Table 3-10

|        | Fixed header                                                                                             |                         |                 |        |         |   |   |   |  |  |  |
|--------|----------------------------------------------------------------------------------------------------|-------------------------|-----------------|--------|---------|---|---|---|--|--|--|
| Bit    | 7                                                                                                    | 6                       | 5               | 4      | 3       | 2 | 1 | 0 |  |  |  |
| Byte 1 |                                                                                                    | number fo<br>pe = 8 (de | r MQTT co<br>c) | ontrol | Reserve |   |   |   |  |  |  |
|        | 1                                                                                                    | 0                       | 0               | 0      | 0       | 0 | 1 | 0 |  |  |  |
| Byte 2 | Remaining length: The number of following bytes after the "fixed header" = "variable header" + "payload" |                         |                 |        |         |   |   |   |  |  |  |

**Note** The reserve bits in the "fixed header" must be set as follows:

- Bit 3 = 0
- Bit 2 = 0
- Bit 1 = 1
- Bit 0 = 0

The "variable header" of the "SUBSCRIBE" packet contains the packet ID.

<u>Table 3-11</u> shows the structure of the "payload" of the "SUBSCRIBE" packet. Table 3-11

|             |              |            |   | Payload |   |   |                                                    |                       |  |  |
|-------------|--------------|------------|---|---------|---|---|----------------------------------------------------|-----------------------|--|--|
| Bit         | 7            | 6          | 5 | 4       | 3 | 2 | 1                                                  | 0                     |  |  |
| Topic na    | me           |            |   |         |   |   |                                                    |                       |  |  |
| Byte 1      | MSB leng     | gth        |   |         |   |   |                                                    |                       |  |  |
| Byte 2      | LSB leng     | LSB length |   |         |   |   |                                                    |                       |  |  |
| Byte<br>3…n | Topic na     | Topic name |   |         |   |   |                                                    |                       |  |  |
| Requeste    | ed service ( | quality Qo | S |         |   |   |                                                    |                       |  |  |
| Byte<br>n+1 | Reserve      |            |   |         |   |   | QoS leve<br>Possible<br>• 0 (d<br>• 1 (d<br>• 2 (d | values:<br>ec)<br>ec) |  |  |

# "SUBACK" packet (Subscribe Acknowledgement)

The MQTT broker responds to the "SUBSCRIBE" packet with the "SUBACK" packet.

<u>Table 3-12</u> shows the structure of the "fixed header" of the "SUBACK" packet. Table 3-12

|        | Fixed header                                                                                             |                         |   |        |         |   |   |   |  |  |  |
|--------|----------------------------------------------------------------------------------------------------|-------------------------|---|--------|---------|---|---|---|--|--|--|
| Bit    | 7                                                                                                    | 6                       | 5 | 4      | 3       | 2 | 1 | 0 |  |  |  |
| Byte 1 |                                                                                                    | number fo<br>pe = 9 (de |   | ontrol | Reserve |   |   |   |  |  |  |
|        | 1                                                                                                    | 0                       | 0 | 1      | 0       | 0 | 0 | 0 |  |  |  |
| Byte 2 | Remaining length: The number of following bytes after the "fixed header" = "variable header" + "payload" |                         |   |        |         |   |   |   |  |  |  |

The "variable header" of the "SUBACK" packet contains the packet ID.

Table 3-13 shows the structure of the "payload" of the "SUBACK" packet.

|             | Payload                             |           |                                           |            |            |      |  |  |  |  |  |
|-------------|-------------------------------------|-----------|-------------------------------------------|------------|------------|------|--|--|--|--|--|
| Bit         | 7 6 5 4 3 2 1 0                     |           |                                           |            |            |      |  |  |  |  |  |
| Return code |                                     |           |                                           |            |            |      |  |  |  |  |  |
| Byte 1      | <ul><li>0x01</li><li>0x02</li></ul> | : Success | ful: Maximu<br>sful: Maxim<br>sful: Maxim | um service | quality Qo | oS 1 |  |  |  |  |  |

#### "UNSUBSCRIBE" packet

Table 3-13

To unsubscribe from a subscription, the MQTT client uses the "UNSUBSCRIBE" packet. A list of the topics that the MQTT client would like to unsubscribe from is stored in the "Payload".

<u>Table 3-14</u> shows the structure of the "fixed header" of the "UNSUBSCRIBE" packet.

Table 3-14

|        | Fixed header                                                                                             |                         |   |        |         |   |   |   |  |  |  |
|--------|----------------------------------------------------------------------------------------------------|-------------------------|---|--------|---------|---|---|---|--|--|--|
| Bit    | 7                                                                                                    | 6                       | 5 | 4      | 3       | 2 | 1 | 0 |  |  |  |
| Byte 1 |                                                                                                    | number fo<br>pe = 10 (d |   | ontrol | Reserve |   |   |   |  |  |  |
|        | 1                                                                                                    | 0                       | 1 | 0      | 0       | 0 | 1 | 0 |  |  |  |
| Byte 2 | Remaining length: The number of following bytes after the "fixed header" = "variable header" + "payload" |                         |   |        |         |   |   |   |  |  |  |

**Note** The reserve bits in the "fixed header" must be set as follows:

- Bit 3 = 0
- Bit 2 = 0
- Bit 1 = 1
- Bit 0 = 0

The "variable header" of the "UNSUBSCRIBE" packet contains the packet ID.

<u>Table 3-15</u> shows the structure of the "payload" of the "UNSUBSCRIBE" packet. Table 3-15

|             | Payload         |            |  |  |  |  |  |  |  |  |  |
|-------------|-----------------|------------|--|--|--|--|--|--|--|--|--|
| Bit         | 7 6 5 4 3 2 1 0 |            |  |  |  |  |  |  |  |  |  |
| Topic nar   | ne              |            |  |  |  |  |  |  |  |  |  |
| Byte 1      | MSB leng        | MSB length |  |  |  |  |  |  |  |  |  |
| Byte 2      | LSB leng        | th         |  |  |  |  |  |  |  |  |  |
| Byte<br>3…n | Topic nai       | me         |  |  |  |  |  |  |  |  |  |

## "UNSUBACK" packet

The MQTT broker responds to the "UNSUBSCRIBE" packet with the "UNSUBACK" packet.

<u>Table 3-16</u> shows the structure of the "fixed header" of the "UNSUBACK" packet. Table 3-16

|        | Fixed header                                                                                           |                         |                  |        |         |   |   |   |  |  |
|--------|----------------------------------------------------------------------------------------------------|-------------------------|------------------|--------|---------|---|---|---|--|--|
| Bit    | 7                                                                                                    | 6                       | 5                | 4      | 3       | 2 | 1 | 0 |  |  |
| Byte 1 |                                                                                                    | number fo<br>pe = 11 (d | r MQTT co<br>ec) | ontrol | Reserve |   |   |   |  |  |
|        | 1                                                                                                    | 0                       | 1                | 1      | 0       | 0 | 0 | 0 |  |  |
| Byte 2 | Remaining length: The number of following bytes after the "fixed header" = "variable header" = 2 bytes |                         |                  |        |         |   |   |   |  |  |

The "variable header" of the "UNSUBACK" packet contains the packet ID. The "UNSUBACK" packet has no "payload".

# 3.1.8 MQTT-ping mechanism

If the KeepAlive interval is greater than "0", the KeepAlive function is active. If the KeepAlive function is active, the MQTT client must send at least one message to the MQTT broker within the KeepAlive interval. If this is not the case, the MQTT broker must terminate the connection to the MQTT client. To prevent this type of forced abort, the MQTT client must ping the MQTT broker before the KeepAlive time expires. The control packet "PINGREQ" is used for this.

## "PINGREQ" packet

<u>Table 3-17</u> shows the structure of the "fixed header" of the "PINGREQ" packet. Table 3-17

| Fixed header |                                                                                    |                         |   |        |         |   |   |   |  |
|--------------|------------------------------------------------------------------------------------|-------------------------|---|--------|---------|---|---|---|--|
| Bit          | 7                                                                                  | 6                       | 5 | 4      | 3       | 2 | 1 | 0 |  |
| Byte 1       |                                                                                    | number fo<br>pe = 12 (d |   | ontrol | Reserve |   |   |   |  |
|              | 1                                                                                  | 1                       | 0 | 0      | 0       | 0 | 0 | 0 |  |
| Byte 2       | Remaining length: The number of following bytes after the "fixed header" = 0 bytes |                         |   |        |         |   |   |   |  |

The "PINGREQ" packet has no "variable header" and no "payload".

## "PINGRESP" packet

The MQTT broker responds to the "PINGREQ" packet with the "PINGRESP" packet and thus signals its availability to the MQTT client.

**Note** This application example assumes an active KeepAlive function. The KeepAlive interval must be greater than two seconds.

Table 3-18 shows the structure of the "fixed header" of the "PINGRESP" packet. Table 3-18

|        | Fixed header                                                                       |                         |                  |        |         |   |   |   |  |  |  |
|--------|------------------------------------------------------------------------------------|-------------------------|------------------|--------|---------|---|---|---|--|--|--|
| Bit    | 7                                                                                  | 6                       | 5                | 4      | 3       | 2 | 1 | 0 |  |  |  |
| Byte 1 |                                                                                    | number fo<br>pe = 13 (d | r MQTT co<br>ec) | ontrol | Reserve |   |   |   |  |  |  |
|        | 1                                                                                  | 1                       | 0                | 1      | 0       | 0 | 0 | 0 |  |  |  |
| Byte 2 | Remaining length: The number of following bytes after the "fixed header" = 0 bytes |                         |                  |        |         |   |   |   |  |  |  |

The "PINGRESP" packet has no "variable header" and no "payload".

# 3.1.9 MQTT disconnection

An MQTT client can close the connection to an MQTT broker by sending a "DISCONNECT" packet to the MQTT broker. After the MQTT client has sent the "DISCONNECT" packet and closed the connection, it does not need to send any more MQTT control packets. When the MQTT broker receives a "DISCONNECT" packet, it deletes all "last will and testament" information. As the MQTT client is actively and voluntarily connected, the MQTT broker does not send its last wishes to the registered subscribers.

# "DISCONNECT" packet

Table 3-19 shows the structure of the "fixed header" of the "DISCONNECT" packet.

Table 3-19

| Fixed header |                                                                                    |                 |  |  |   |  |
|--------------|------------------------------------------------------------------------------------|-----------------|--|--|---|--|
| Bit          | 7                                                                                  | 7 6 5 4 3 2 1 0 |  |  |   |  |
| Byte 1       | Identifier number for MQTT control Reserve packet type = 14 (dec)                  |                 |  |  |   |  |
|              | 1 1 1 0 0 0 0 0                                                                    |                 |  |  | 0 |  |
| Byte 2       | Remaining length: The number of following bytes after the "fixed header" = 0 bytes |                 |  |  |   |  |

The "DISCONNECT" packet has no "variable header" and no "payload".

# 3.2 How the "LMQTT\_Client" FB works

#### 3.2.1 Requirements and implementation

The following conditions must be fulfilled for a communication relationship between an MQTT client and an MQTT broker:

- 1. A TCP connection to the MQTT broker has been successfully established (status: "TCP\_CONNECTED").
- The function block "LMQTT\_Client" has logged on to the broker via the existing TCP connection as an MQTT client and has connected to it (status: "MQTT\_CONNECTED").
- 3. The trigger to send the message or to receive the MQTT connection ("KeepAlive") is active. Depending on the desired quality assurance, the message is sent to the broker via the existing MQTT connection.
- **Note** An MQTT connection setup is only possible if the TCP connection to the MQTT broker is successfully established and then maintained.

An MQTT message or KeepAlive can only be sent if there is a TCP and MQTT connection to the MQTT broker.

#### Overview

To fulfill the mentioned requirements, several state machines were realized in the program:

- State machine "TCP state machine": Management of the TCP connection
- State machine "MQTT state machine": Management of the MQTT connection
- Internal state machine "MQTT job state machine": Handling of the transfer

# 3.2.2 State machine "TCP state machine":

The state machine "TCP state machine" is started if a positive edge was detected at the input parameter "enable". This state machine has the following functions:

- It controls the structure of the TCP connection.
- It monitors the existing TCP connection for connection errors, e.g. cable breakage.
- If an error has occurred or no positive edge was detected at the "enable" input parameter, it sets all static variables and the other state machines to a defined state.

The state machine "TCP state machine" contains the following states:

- IDLE
- TCP\_PARAM
- TCP\_CONNECTING
- TCP\_CONNECTED
- TCP\_DISCONNECT
- TCP\_ERROR

The meaning of the states is listed in the following table:

Table 3-20

| State          | Description                                                                                                    |  |
|----------------|----------------------------------------------------------------------------------------------------|--|
| IDLE           | In "IDLE" state, all parameters are reset.<br>The state machine waits in this state until it detects a positive edge<br>at the input parameter "enable". As soon as a positive edge is<br>applied to the input parameter, the state machine is set to the<br>"TCP_PARAM" state.                                                                                                    |  |
| TCP_PARAM      | All connection parameters are read in this state. The function block changes to the state "TCP_CONNECTING" without a switching condition.                                                                                                    |  |
| TCP_CONNECTING | The TCP connection to the MQTT broker is established in this state. If the connection with "TCON" has been established successfully, the FB changes to the "TCP_CONNECTED" state and the output parameter "tcpEstablished" is set. The TCP connection persists until it is terminated with "TDISCON". If an error occurs during connection setup, the state machine switches to the "TCP_ERROR" state.                                                                                                    |  |
| TCP_CONNECTED  | <ul> <li>In this state, the function block maintains the state until the following events occur:</li> <li>The "TRCV" block detects a connection abort, e.g. by the network cable being pulled out, and reports an error.</li> <li>The input parameter "enable" is reset and thus initiates the disconnection.</li> <li>If the "TRCV" block detects an error, the state machine changes to the "TCP_ERROR" state.</li> <li>The "TCP_CONNECTED" state is a prerequisite for the processing of the state machine "MQTT state machine".</li> </ul>                                                                                                    |  |
| TCP_DISCONNECT | The TCP connection is disconnected in this state. If the<br>"TDISCON" block detects an error, the state machine changes to<br>the "TCP_ERROR" state.                                                                                                    |  |
| TCP_ERROR      | <ul> <li>If an error occurs in the state machine "TCP state machine", the state "TCP_ERROR" is the central point of contact. Here, the required parameters (static variables and output variables) are set or reset and the MQTT connection is aborted. In addition, the following actions are carried out:</li> <li>The error message of the T-block involved is transferred at the output "status".</li> <li>The number of the state in which the error occurred is output at the output "statusID".</li> <li>The state machine returns to the "IDLE" state. If there is already a TCP connection, it will be disconnected in advance. The output variable "tcpEstablished" is reset.</li> <li>The state machine "MQTT state machine" is set to the state "MQTT_DISCONNECTED_STATE".</li> </ul> |  |

Note

The function block "LMQTT\_Client" is not "self-healing" in the event of an error. This means that the function block falls back into the "IDLE" state and remains there until a new positive edge is detected at the "enable" input parameter.

# 3.2.3 State machine "MQTT state machine":

The state machine "MQTT state machine" is automatically started when the state machine "TCP state machine" reaches the state "TCP\_CONNECTED". This state machine has the following functions:

- It controls the handshake procedure for setting up the MQTT connection
- It ensures the disconnection
- It manages the internal state machine "MQTT job state machine" to send messages

• It makes sure that a PING packet is sent before the KeepAlive interval expires. The state machine "MQTT state machine" contains the following states:

- MQTT\_DISCONNECTED\_STATE
- MQTT\_CONNECT\_FLAG\_CHECK\_STATE
- MQTT\_CONNECT\_STATE
- MQTT\_CONNACK\_STATE
- MQTT\_CONNECTED
- MQTT\_DISCONNECT
- MQTT\_ERROR

The meaning of the states is listed in the following table:

Table 3-21

| State                             | Description                                                                                                    |
|-----------------------------------|----------------------------------------------------------------------------------------------------|
| MQTT_DISCONNECTED_<br>STATE       | As long as there is no TCP connection, the state machine is<br>always in the "MQTT_DISCONNECTED_STATE".<br>Only when a TCP connection has been established is the<br>switching condition automatically activated for the<br>"MQTT_CONNECT_FLAG_CHECK_STATE"                                                                                                    |
| MQTT_CONNECT_<br>FLAG_CHECK_STATE | In this state, the flags and parameters for the MQTT<br>connection setup are read in and validated. If there are<br>discrepancies during the check, the state machine changes<br>to the state "MQTT_ERROR" and a corresponding error<br>message is output at the output parameter "status". In the<br>error-free state, the state machine switches to the state<br>"MQTT_CONNECT_STATE" without a switching condition. |
| MQTT_CONNECT_STATE                | The MQTT connection to the MQTT broker is established in<br>this state. For this a "CONNECT" packet with the read in<br>parameters is assembled and then sent to the MQTT broker<br>with the "TSEND" block.<br>The state machine changes to the<br>"MQTT_CONNACK_STATE".                                                                                                    |

| State                     | Description                                                                                                    |
|---------------------------|----------------------------------------------------------------------------------------------------|
| MQTT_CONNACK_             | If an error occurred while sending the "CONNECT" packet,                                                                                                    |
| STATE                     | the state machine will change to the<br>"MQTT_ERROR_STATE".                                                                                                    |
|                           | If the "CONNECT" packet has been successfully sent, the state is not exited until a message is received at the "TRCV" block.                                                                                                    |
|                           | The MQTT client expects a "CONNACK" packet from the MQTT broker to acknowledge the "CONNECT" packet. It is checked whether the received acknowledgment is a "CONNACK" packet.                                                                                                    |
|                           | When the MQTT broker has confirmed receipt of the<br>message, the state machine changes to the state<br>"MQTT_CONNECTED_STATE" and the state machine<br>"MQTT job state machine" changes to the state "IDLE". The<br>output parameter "mqttEstablished" is set. The KeepAlive<br>interval is started if necessary. |
|                           | If the "TRCV" block detects an error or the received MQTT<br>control packet is not a "CONNACK" packet, the state<br>machine changes to the state "MQTT_ERROR_STATE".                                                                                                    |
| MQTT_CONNECTED_<br>STATE  | In this state, the function block maintains the state until the MQTT connection or TCP connection is cleared. In the "MQTT_CONNECTED" state, the system checks whether there is a send request for one of the following MQTT control packets:                                                                      |
|                           | <ul><li>PUBLISH</li><li>SUBSCRIBE</li></ul>                                                                                                    |
|                           | UNSUBSCRIBE                                                                                                    |
|                           | When the KeepAlive interval is ending soon, the MQTT control packet "PINGREQ" must be sent.                                                                                                    |
|                           | Depending on the outcome of the check, the internal state machine "MQTT job state machine" is set to the appropriate state to execute the desired routine.                                                                                                    |
| MQTT_DISCONNECT_<br>STATE | If the input parameter "enable" is reset, the MQTT<br>connection is cleared. A "DISCONNECT" packet is<br>assembled for this purpose and then sent to the MQTT<br>broker with the "TSEND" block.                                                                                                    |
|                           | If an error occurs while sending the "DISCONNECT" packet,<br>the state machine will change to the<br>"MQTT_ERROR_STATE".                                                                                                    |
|                           | If the "DISCONNECT" packet has been sent successfully,<br>the state machine changes to the<br>"MQTT_DISCONNECTED" state. At the same time, the<br>state machine "TCP state machine" is set to the<br>"TCP_DISCONNECT" state. This also ends the TCP<br>connection.                                                 |

| State            | Description                                                                                                    |
|------------------|----------------------------------------------------------------------------------------------------|
| MQTT_ERROR_STATE | If an error occurs in the state machine "MQTT state<br>machine", the state "MQTT_ERROR" is the central point of<br>contact. Here, the required parameters (static variables and<br>output parameters) are set or reset. In addition, the following<br>actions are carried out: |
|                  | <ul> <li>The error message of the MQTT command involved is<br/>transferred at the output "status".</li> </ul>                                                                                                    |
|                  | <ul> <li>The number of the state in which the error occurred is<br/>output at the output "statusID".</li> </ul>                                                                                                    |
|                  | <ul> <li>The state machine returns to the<br/>"MQTT_DISCONNECTED_STATE".</li> </ul>                                                                                                    |

# 3.2.4 State machine "MQTT job state machine":

The state machine "MQTT job state machine" is only run through when the state machine "MQTT state machine" is in the "MQTT\_CONNECTED" state. This is because it is decided here from which point the state machine "MQTT job state machine" is started. If there is a send impulse for a MQTT message, then the send routine becomes active. If the KeepAlive time is ending soon, the PING routine starts.

The state machine "MQTT job state machine" contains the following states:

- IDLE
- MQTT\_PUBLISH\_STATE
- MQTT\_PUBLISH\_EVAL\_STATE
- MQTT\_PUBACK\_STATE
- MQTT\_PUBREC\_ACK\_STATE
- MQTT\_PUBREC\_SEND\_STATE
- MQTT\_PUBCOMP\_STATE
- MQTT\_SUBSCRIBE\_STATE
- MQTT\_SUBACK\_STATE
- MQTT\_UNSUBSCRIBE\_STATE
- MQTT\_UNSUBACK\_STATE
- MQTT\_PING
- MQTT\_PINGRESP

Table 3-22

| State                   | Description                                                                                                    |
|-------------------------|----------------------------------------------------------------------------------------------------|
| IDLE                    | As long as there is no transmission impulse or the KeepAlive interval is not expiring, the state is always "IDLE".                                                                                                    |
| MQTT_PUBLISH_STATE      | If a positive edge is detected in the state<br>"MQTT_CONNECTED_STATE" at the input<br>parameter "publishMessage" and no other send job<br>(SUBSCRIBE or UNSUBSCRIBE) is triggered, the<br>internal state machine "MQTT job state machine" is<br>set to the state "MQTT_PUBLISH_STATE". |
|                         | The sender routine starts in the state<br>"MQTT_PUBLISH_STATE" . First, the "PUBLISH"<br>packet with the given parameters, the topic and the<br>message text is assembled and then it is sent to<br>the MQTT broker with the "TSEND" block.                                            |
|                         | Depending on the quality assurance QoS, the state machine changes to another state:                                                                                                    |
|                         | <ul> <li>If QoS equals "0", the state machine changes<br/>to the state "MQTT_PUBLISH_EVAL_STATE"<br/>to terminate the send job.</li> </ul>                                                                                                    |
|                         | <ul> <li>If QoS equals "1", the state machine changes<br/>to the state "MQTT_PUBACK_STATE" in order<br/>to receive an acknowledgement from the<br/>MQTT broker.</li> </ul>                                                                                                    |
|                         | <ul> <li>If QoS is equal to "2", this state machine<br/>changes to the state<br/>"MQTT_PUBREC_ACK_STATE".</li> </ul>                                                                                                    |
| MQTT_PUBLISH_EVAL_STATE | If an error occurs while sending the "PUBLISH"<br>packet, the state machine changes to state "IDLE"<br>and the state machine "MQTT state machine" goes<br>back to "MQTT_ERROR_STATE".                                                                                                  |
|                         | If the "PUBLISH" packet has been sent<br>successfully, the state machine changes back to<br>the "IDLE" state.                                                                                                    |

| State                  | Description                                                                                                    |
|------------------------|----------------------------------------------------------------------------------------------------|
| MQTT_PUBACK_STATE      | If an error occurs while sending the "PUBLISH"<br>packet, the state machine changes to state "IDLE"<br>and the state machine "MQTT state machine" goes<br>back to "MQTT_ERROR_STATE".                                                                                          |
|                        | If the "PUBLISH" packet has been successfully<br>sent, the state is not exited until a message is<br>received at the "TRCV" block.                                                                                                    |
|                        | Since the quality assurance QoS is equal to "1", the MQTT client expects a "PUBACK" packet from the MQTT broker to acknowledge the "PUBLISH" packet. It is checked whether the received acknowledgment is a "PUBACK" packet.                                                   |
|                        | When the MQTT broker has confirmed receipt of the message, the state machine changes to the state "IDLE".                                                                                                    |
|                        | If the "TRCV" block detects an error or the received MQTT control packet is not a "PUBACK" packet, the state machine changes to the state "IDLE" and the state machine "MQTT state machine" changes to the state "MQTT_ERROR_STATE".                                           |
| MQTT_PUBREC_ACK_STATE  | If an error occurs while sending the "PUBLISH"<br>packet, the state machine changes to state "IDLE"<br>and the state machine "MQTT state machine" goes<br>back to "MQTT_ERROR_STATE".                                                                                          |
|                        | If the "PUBLISH" packet has been successfully<br>sent, the state is not exited until a message is<br>received at the "TRCV" block.                                                                                                    |
|                        | Since the quality assurance QoS is equal to "2", a double handshake procedure is started. The MQTT client expects a "PUBREC" packet from the MQTT broker to acknowledge the "PUBLISH" packet. It is checked whether the received acknowledgment is a "PUBREC" packet.          |
|                        | When the MQTT broker has confirmed receipt of the message, the state machine changes to the state "MQTT_PUBREC_SEND_STATE".                                                                                                    |
|                        | If the "TRCV" block detects an error or the received MQTT control packet is not a "PUBREC" packet, the state machine changes to the state "IDLE" and the state machine "MQTT state machine" changes to the state "MQTT_ERROR_STATE".                                           |
| MQTT_PUBREC_SEND_STATE | After the MQTT client has received the "PUBREC"<br>packet, it is confirmed by the "PUBREL" packet. A<br>"PUBREL" packet is assembled for this purpose<br>and then sent to the MQTT broker with the<br>"TSEND" block. The state machine changes to the<br>"MQTT_PUBCOMP_STATE". |

| State                       | Description                                                                                                    |
|-----------------------------|----------------------------------------------------------------------------------------------------|
| State<br>MQTT_PUBCOMP_STATE | Description           This state is the last part of the dual handshake procedure at QoS equal to "2".           If an error occurs while sending the "PUBREL" packet, the state machine changes to state "IDLE" and the state machine "MQTT state machine" goes back to "MQTT_ERROR_STATE".           If the "PUBREL" packet has been successfully sent, the state is not exited until a message is received at the "TRCV" block.           The MQTT client expects a "PUBCOMP" packet from the MQTT broker to acknowledge the "PUBREL" packet. It is checked whether the received acknowledgment is a "PUBCOMP" packet.           When the MQTT broker has confirmed receipt of the message, the state machine changes to the state "IDLE". The dual handshake procedure is now |
|                             | complete.<br>If the "TRCV" block detects an error or the received<br>MQTT control packet is not a "PUBCOMP" packet,<br>the state machine changes to the state "IDLE" and<br>the state machine "MQTT state machine" changes<br>to the state "MQTT_ERROR_STATE".                                                                                                    |
| MQTT_SUBSCRIBE_STATE        | If a positive edge is detected in the state<br>"MQTT_CONNECTED_STATE" at the input<br>parameter "subscribeToTopic" and no other send<br>job (PUBLISH or UNSUBSCRIBE) is triggered, the<br>internal state machine "MQTT job state machine" is<br>set to the state "MQTT_PUBLISH_STATE".<br>The sender routine starts in the state<br>"MQTT_SUBSCRIBE_STATE". First, the<br>"SUBSCRIBE" packet with the given parameters<br>and the topic is assembled and then it is sent to the<br>MQTT broker with the "TSEND" block.<br>The state machine changes to the<br>"MQTT_SUBACK_STATE".                                                                                                    |

| 0                      |                                                                                                    |
|------------------------|----------------------------------------------------------------------------------------------------|
| State                  | Description                                                                                                    |
| MQTT_SUBACK_STATE      | If an error occurs while sending the "SUBSCRIBE"<br>packet, the state machine changes to state "IDLE"<br>and the state machine "MQTT state machine" goes<br>back to "MQTT_ERROR_STATE".<br>If the "SUBSCRIBE" packet has been successfully<br>sent, the state is not exited until a message is<br>received at the "TRCV" block.                                                                                                    |
|                        | The MQTT client expects a "SUBACK" packet from<br>the MQTT broker to acknowledge the<br>"SUBSCRIBE" packet. It is checked whether the<br>received acknowledgment is a "SUBACK" packet.                                                                                                    |
|                        | When the MQTT broker has confirmed receipt of the message, the state machine changes to the state "IDLE".                                                                                                    |
|                        | If the "TRCV" block detects an error or the received<br>MQTT control packet is not a "SUBACK" packet,<br>the state machine changes to the state "IDLE" and<br>the state machine "MQTT state machine" changes<br>to the state "MQTT_ERROR_STATE".                                                                                                    |
| MQTT_UNSUBSCRIBE_STATE | If a positive edge is detected in the state<br>"MQTT_CONNECTED_STATE" at the input<br>parameter "subscribeToTopic" and no other send<br>job (PUBLISH or SUBSCRIBE) is triggered, the<br>internal state machine "MQTT job state machine" is<br>set to the state "MQTT_UNSUBSCRIBE_STATE".<br>The sender routine starts in the state<br>"MQTT_UNSUBSCRIBE_STATE". First, the<br>"UNSUBSCRIBE" packet with the given parameters<br>and the topic is assembled and then it is sent to the<br>MQTT broker with the "TSEND" block. |
|                        | The state machine changes to the<br>"MQTT_UNSUBACK_STATE".                                                                                                    |

| State               | Description                                                                                                    |
|---------------------|----------------------------------------------------------------------------------------------------|
| MQTT_UNSUBACK_STATE | If an error occurs while sending the<br>"UNSUBSCRIBE" packet, the state machine<br>changes to state "IDLE" and the state machine<br>"MQTT state machine" goes back to<br>"MQTT_ERROR_STATE".<br>If the "UNSUBSCRIBE" packet has been<br>successfully sent, the state is not exited until a<br>message is received at the "TRCV" block.<br>The MQTT client expects an "UNSUBACK" packet<br>from the MQTT broker to acknowledge the<br>"UNSUBSCRIBE" packet. It is checked whether the<br>received acknowledgment is a "SUBACK" packet.<br>When the MQTT broker has confirmed receipt of<br>the message, the state machine changes to the<br>state "IDLE".<br>If the "TRCV" block detects an error or the received<br>MQTT control packet is not an "UNSUBACK"<br>packet, the state machine changes to the state<br>"IDLE" and the state machine "MQTT state<br>machine" changes to the state<br>"MQTT_ERROR_STATE".     |
| MQTT_PING           | If it is determined in the "MQTT_CONNECTED"<br>state that the KeepAlive interval is expiring, the<br>internal state machine "MQTT job state machine" is<br>set to the "MQTT_PING" state.<br>The ping routine starts in the state "MQTT_PING".<br>First, a "PINGREQ" packet is assembled for this<br>purpose and then sent to the broker with the<br>"TSEND" block.<br>The state machine changes to the<br>"MQTT_PINGRESP".                                                                                                    |
| MQTT_PINGRESP       | If an error occurs while sending the "PING" packet,<br>the state machine changes to state "IDLE" and the<br>state machine "MQTT state machine" goes back to<br>"MQTT_ERROR_STATE".<br>If the "PING" packet has been successfully sent,<br>the state is not exited until a message is received at<br>the "TRCV" block.<br>The MQTT client expects a "PINGRESP" packet<br>from the MQTT broker to acknowledge the<br>"PINGREQ" packet. It is checked whether the<br>received acknowledgment is a "PINGRESP"<br>packet.<br>When the MQTT broker has confirmed receipt of<br>the message, the state machine changes to the<br>state "IDLE". The KeepAlive interval is restarted.<br>If the "TRCV" block detects an error or the received<br>MQTT control packet is not a "PINGRESP" packet,<br>the state machine changes to the state "IDLE" and<br>the state machine machine" changes<br>to the state "MQTT_ERROR_STATE". |

# 3.2.5 Function diagram

The following figure shows the diagram of the operation with the three state machines.

Figure 3-2

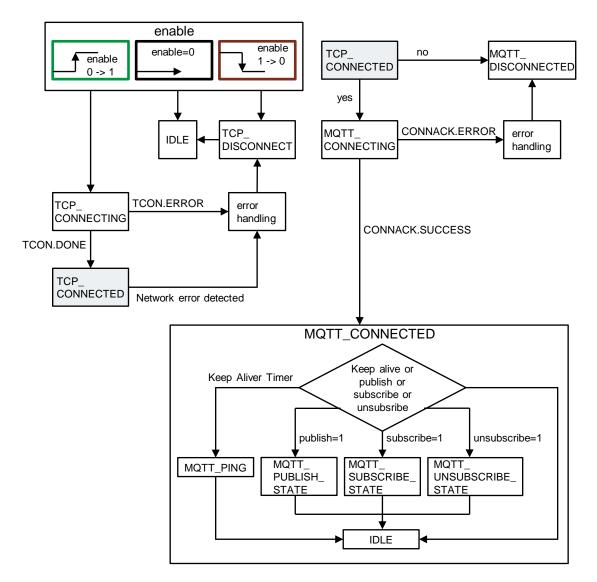

#### 4 Appendix

#### 4.1 Service and support

#### **Industry Online Support**

Do you have any questions or need assistance?

Siemens Industry Online Support offers round the clock access to our entire service and support know-how and portfolio.

The Industry Online Support is the central address for information about our products, solutions and services.

Product information, manuals, downloads, FAQs, application examples and videos - all information is accessible with just a few mouse clicks: support.industry.siemens.com

#### **Technical Support**

The Technical Support of Siemens Industry provides you fast and competent support regarding all technical queries with numerous tailor-made offers - ranging from basic support to individual support contracts. Please send queries to Technical Support via Web form:

www.siemens.com/industry/supportrequest

# SITRAIN – Training for Industry

We support you with our globally available training courses for industry with practical experience, innovative learning methods and a concept that's tailored to the customer's specific needs.

For more information on our offered trainings and courses, as well as their locations and dates, refer to our web page: www.siemens.com/sitrain

#### Service offer

Our range of services includes the following:

- Plant data services
- Spare parts services
- Repair services
- On-site and maintenance services
- Retrofitting and modernization services .
- Service programs and contracts

You can find detailed information on our range of services in the service catalog web page:

support.industry.siemens.com/cs/sc

#### Industry Online Support app

You will receive optimum support wherever you are with the "Siemens Industry Online Support" app. The app is available for Apple iOS, Android and Windows Phone:

support.industry.siemens.com/cs/ww/en/sc/2067

# 4.2 Links and Literature

Table 4-1

| No. | Торіс                                                                                                    |
|-----|----------------------------------------------------------------------------------------------------|
| \1\ | Siemens Industry Online Support<br>https://support.industry.siemens.com                                           |
| \2\ | Link to the entry page of the application example<br>https://support.industry.siemens.com/cs/ww/en/view/109748872 |
| /3/ | MQTT specification<br>http://docs.oasis-open.org/mqtt/mqtt/v3.1.1/os/mqtt-v3.1.1-os.html                          |

# 4.3 Change documentation

Table 4-2

| Version | Date    | Change                    |
|---------|---------|---------------------------|
| V1.0    | 07/2017 | First version             |
| V1.1    | 08/2018 | "LMqttQdn" library added. |
| V2.0    | 08/2019 | Subscribe mechanism added |
| V2.1    | 12/2019 | Update to TIA Portal V16  |